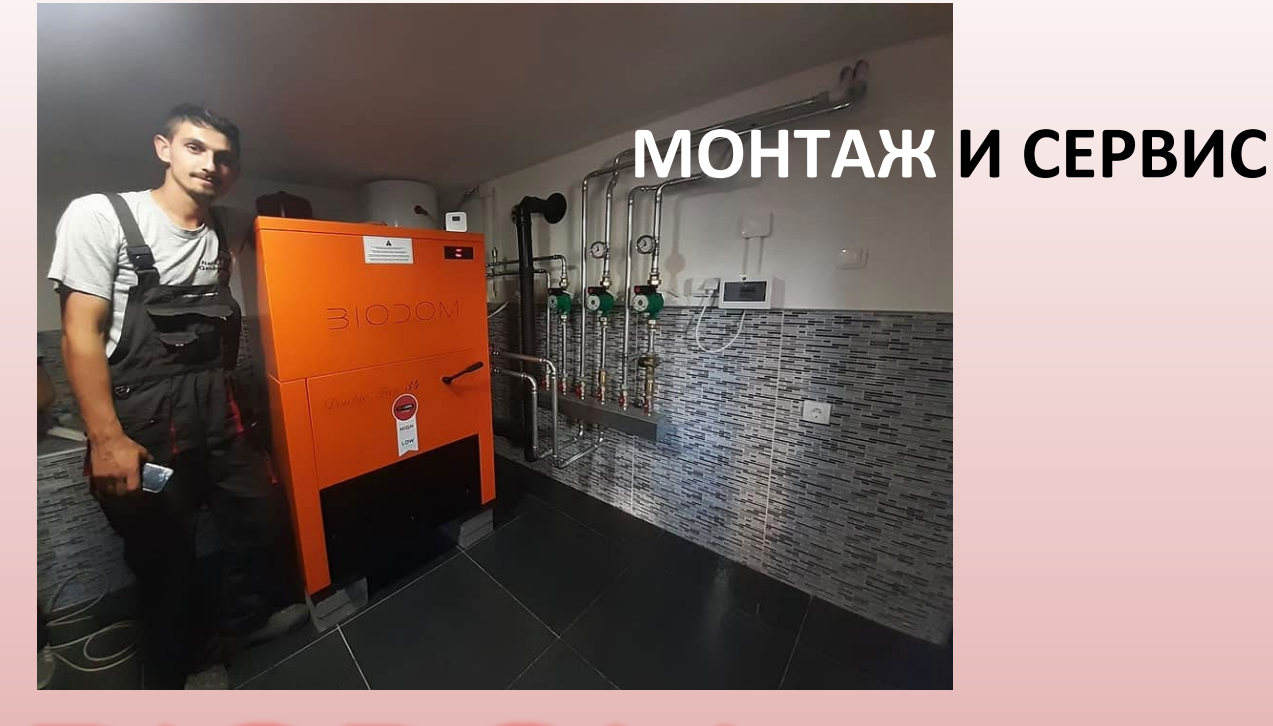

Версия 11 февраль 2022

www.biodom27.com 1 and 1 and 1 and 1 and 1 and 1 and 1 and 1 and 1 and 1 and 1 and 1 and 1 and 1 and 1 and 1 and 1 and 1 and 1 and 1 and 1 and 1 and 1 and 1 and 1 and 1 and 1 and 1 and 1 and 1 and 1 and 1 and 1 and 1 and 1

## ВІОДОМ УСТАНОВКА

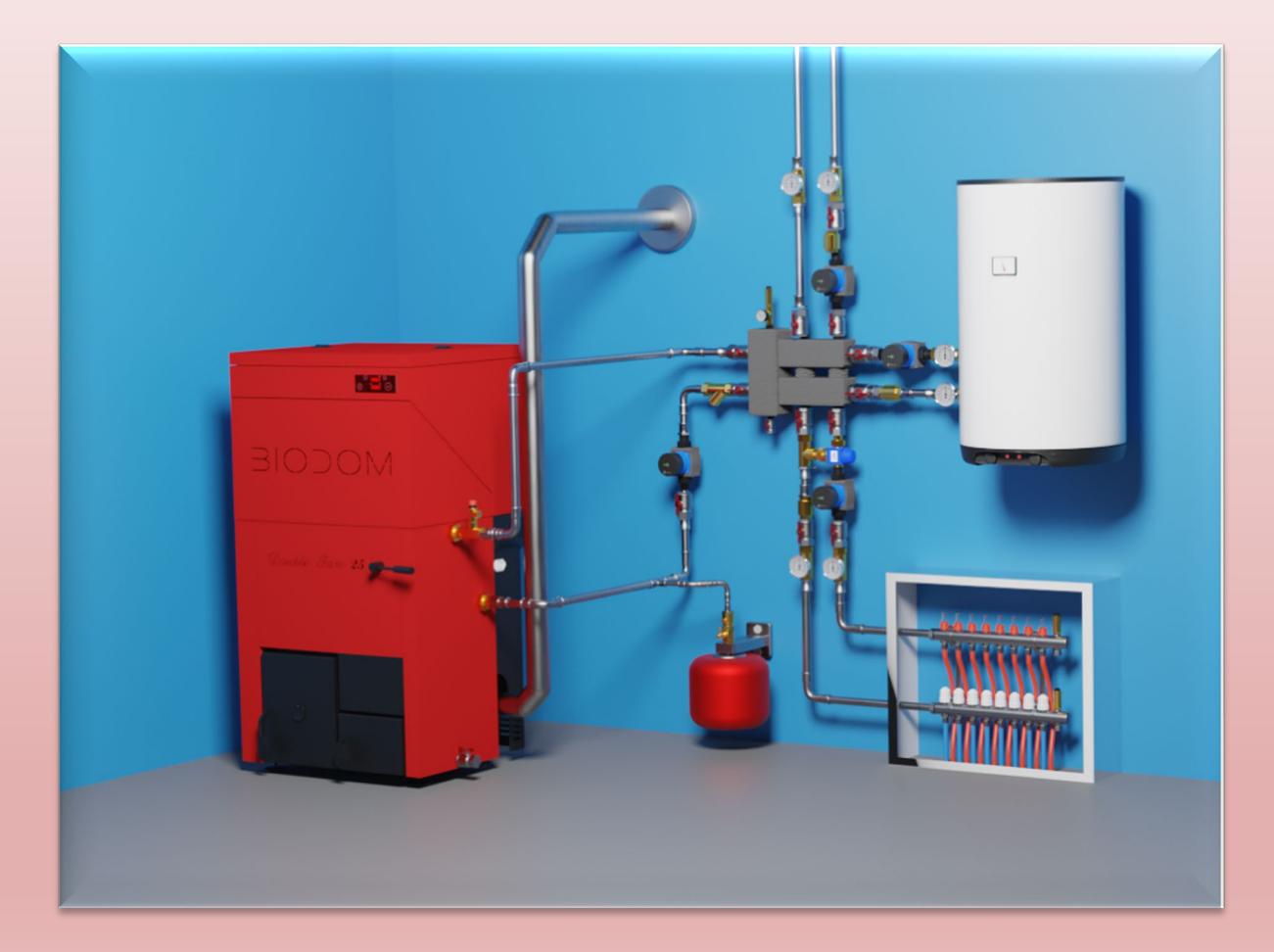

#### Габариты 27С5

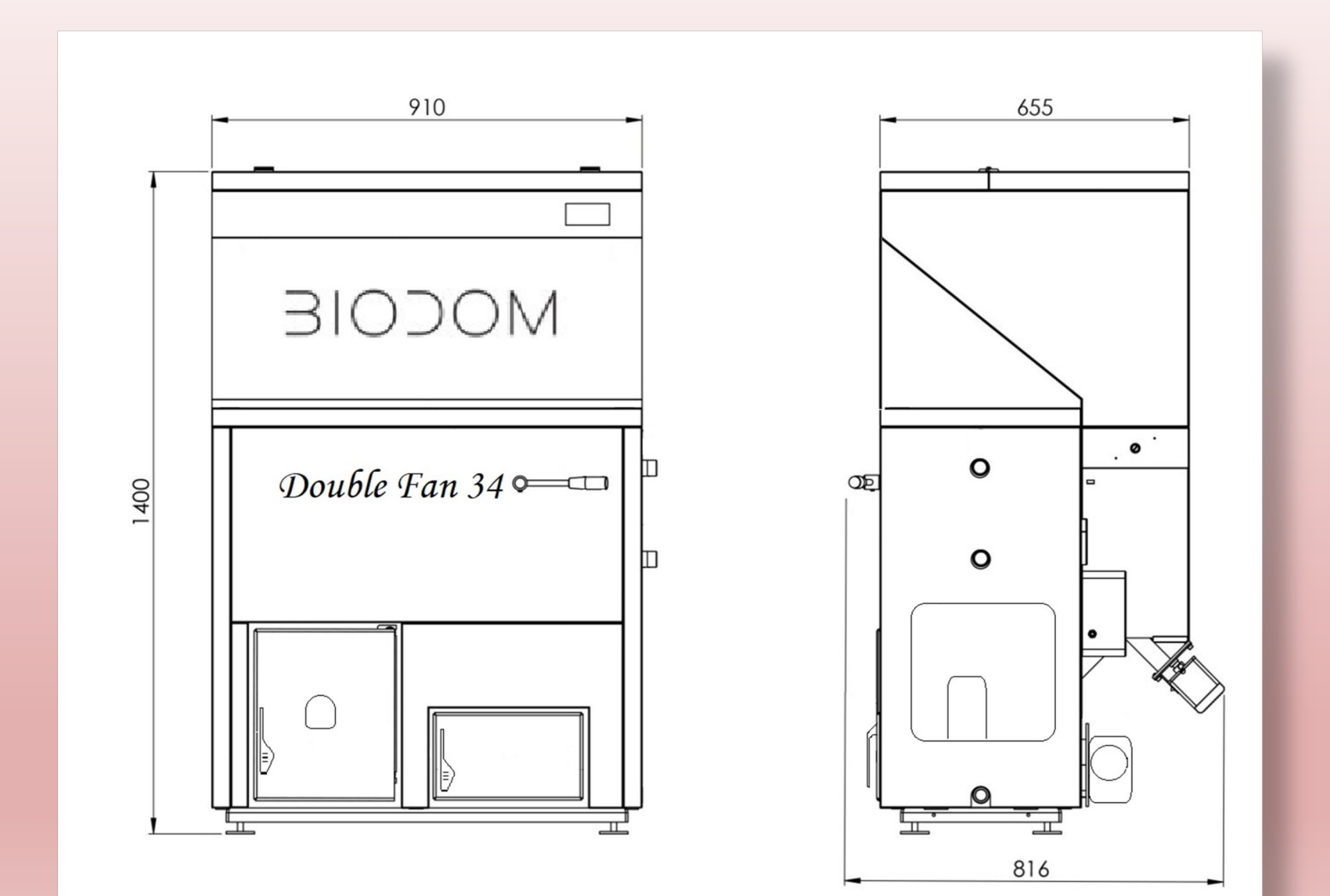

### Габариты С15L

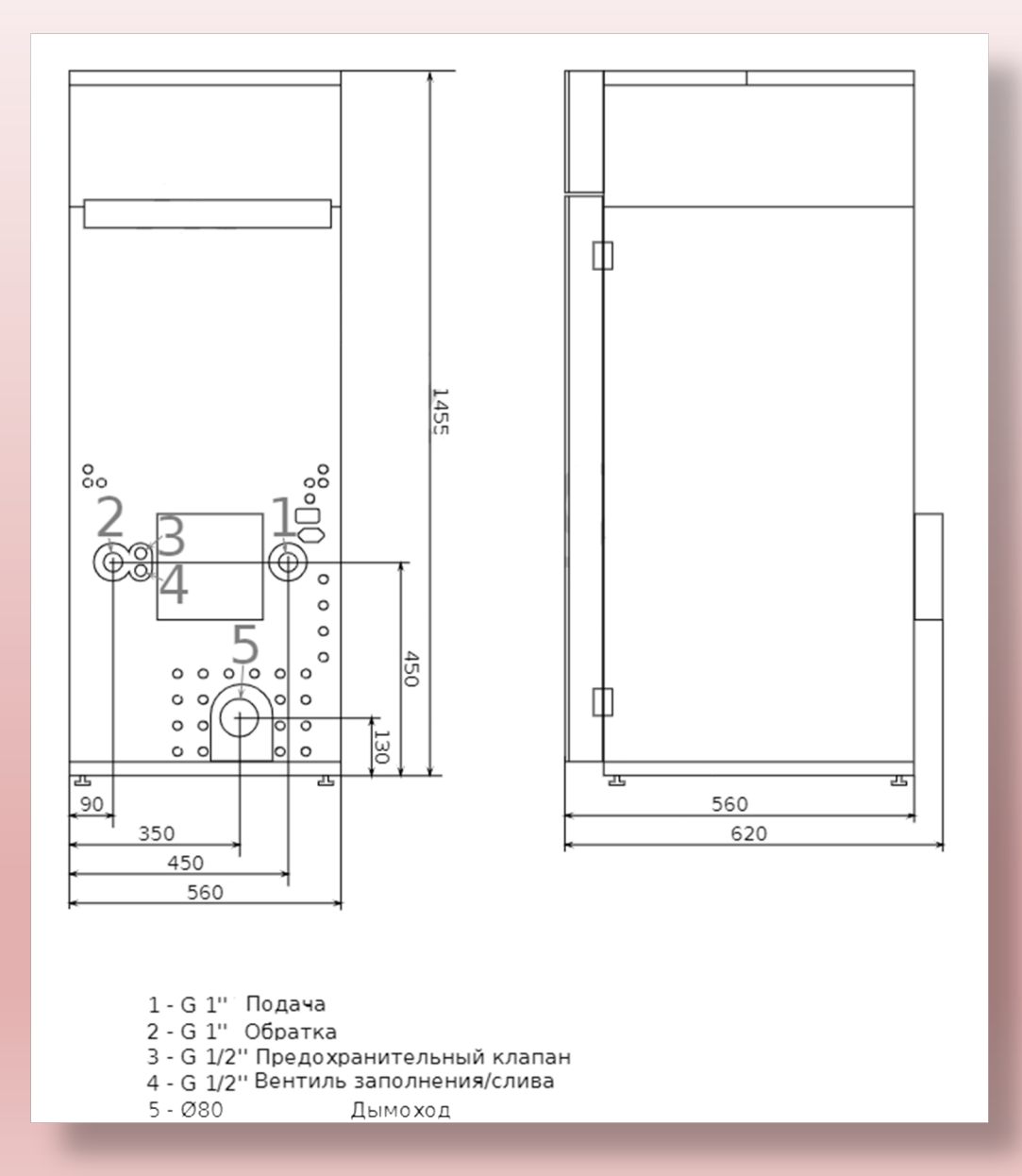

#### Установка, расстояния и доступ к узлам.

#### Предпочтительный вариант: доступ со всех сторон

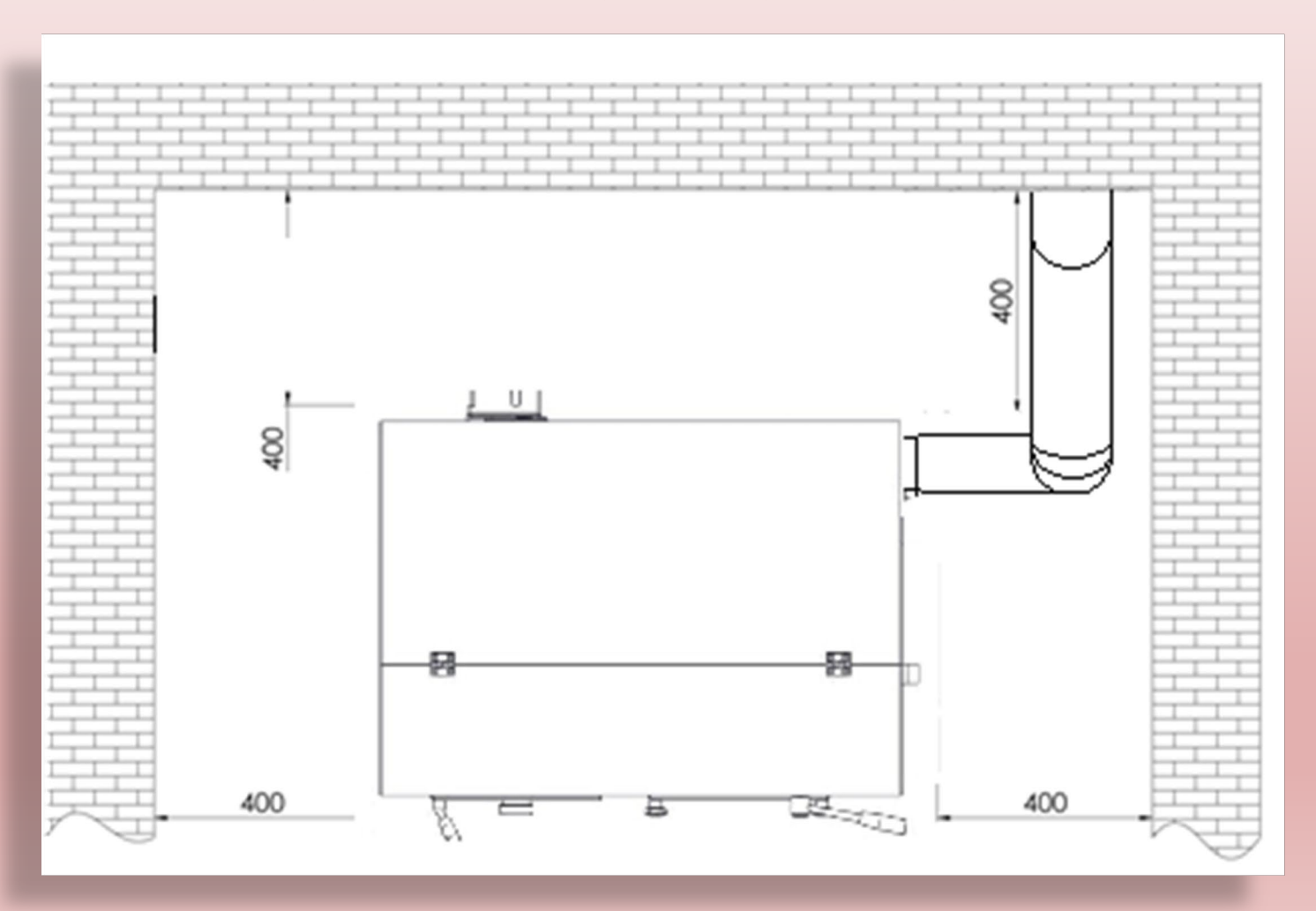

Установка. Расстояния от стен для обслуживания.

**MOCOIE** 

#### Внимание: Такой вариант затрудняет доступ к вентилятору Fan1

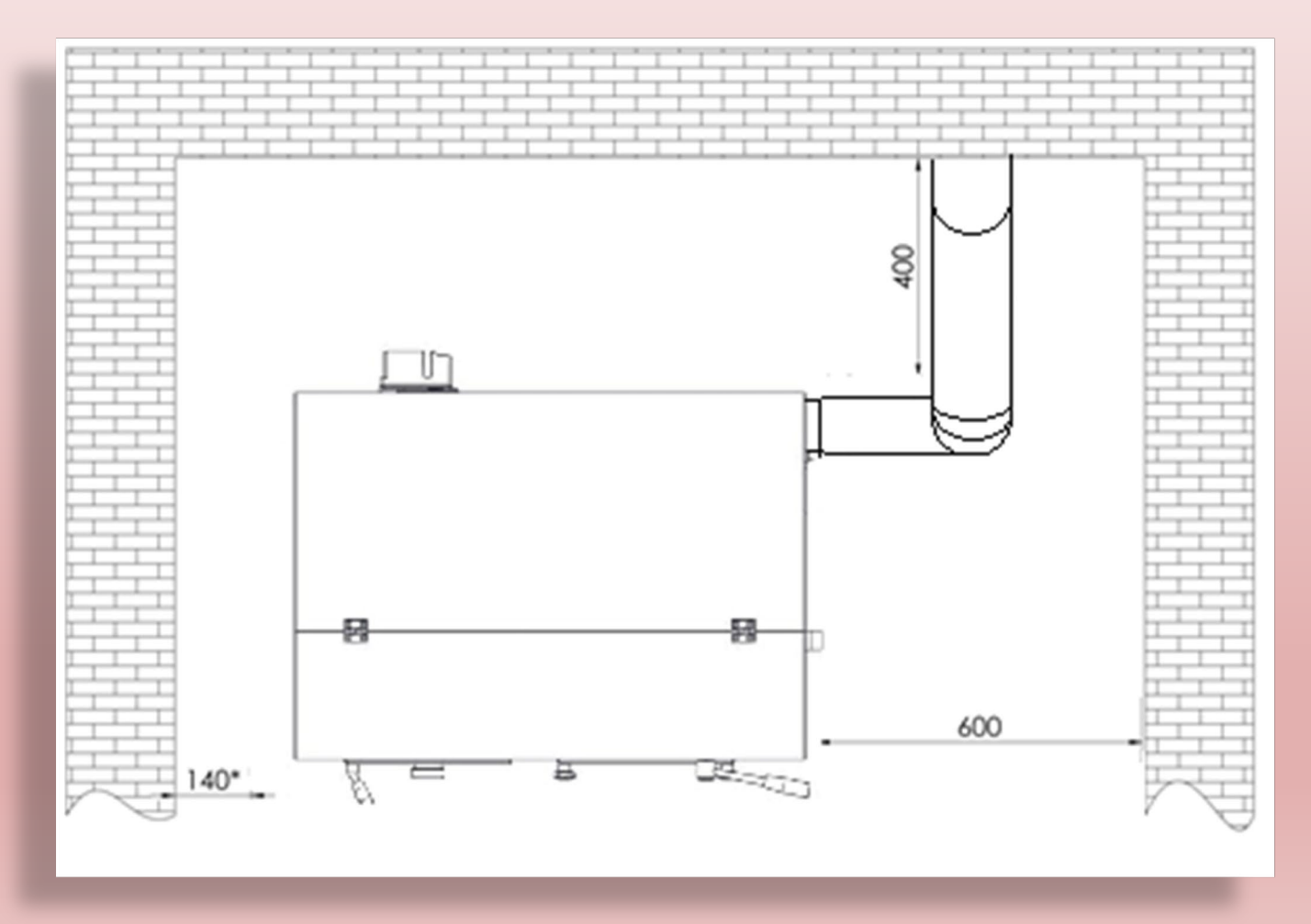

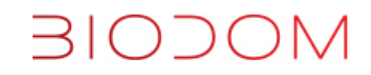

Доступ для обслуживания обеспечен со всех сторон

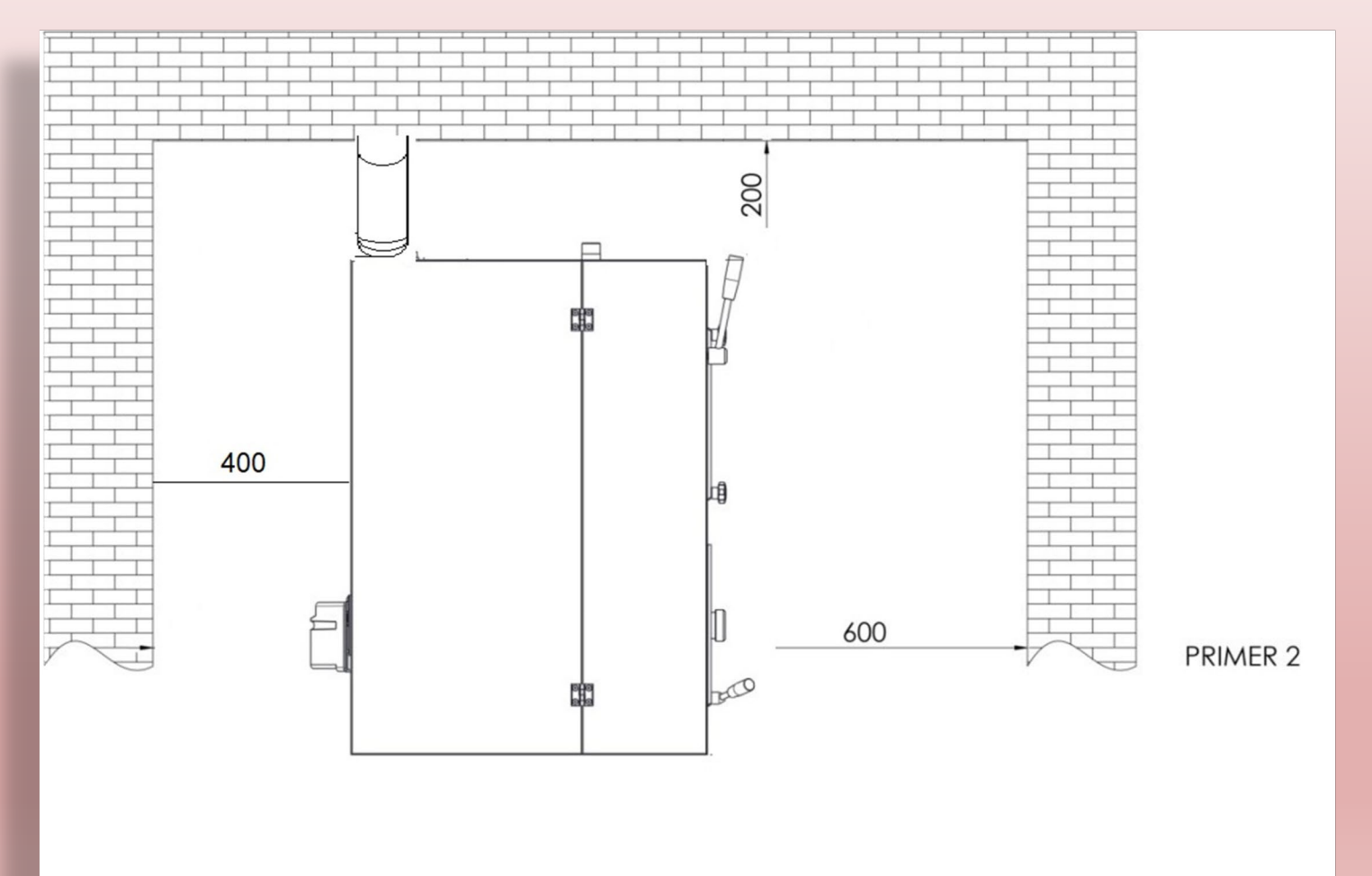

- **Дымоход должен соответствовать всем необходимым требованиям;**
- **Диаметр трубы дымохода -** Ø **80 mm; (при общей длине не более 5 м)**
- **Для уменьшения сопротивления рекомендуется использовать <sup>45</sup>° t- образный соединитель;**
- **Каждое колено для соединительной трубы дымохода рассчитывается как (-1м) от допустимой длины; то есть если два поворота то максимальная длина d80мм = 3 м!**

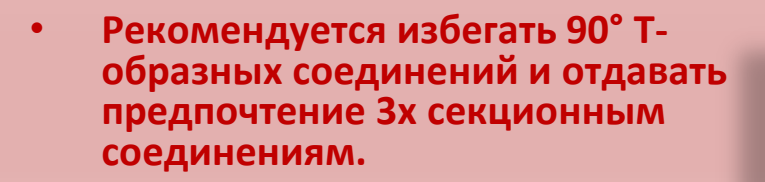

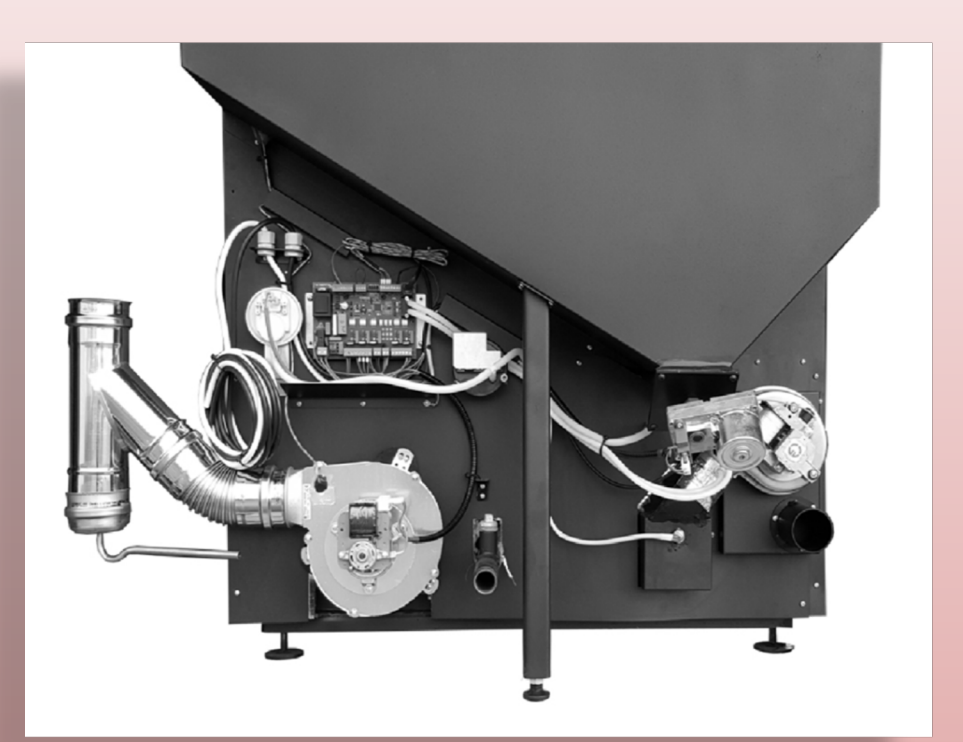

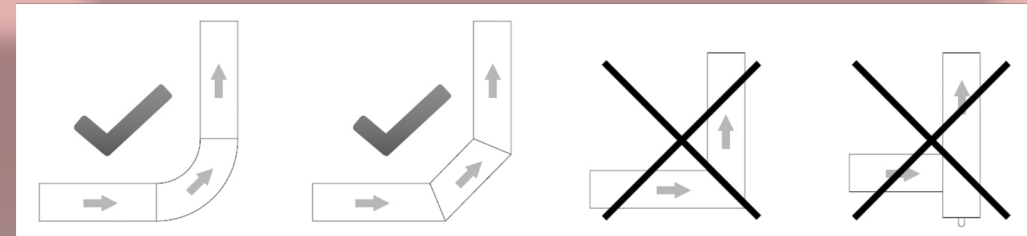

#### Подключение дымохода переходы и наклоны

**ПриØ 80mm максимальнаядлинна5m . Каждыйугол (-) минус1 метр. Если дымоход длиннее , воспользуйтесь переходником: Ø 80mm /130mm. Устанавливать в начале дымохода, сразу от котла!**

**В дымоходах рекомендуется избегать применения горизонтальных соединений труб. Если избежать этого невозможно, то трубы необходимо монтировать под углом не менее 18 градусов (5%), направленными вверх, а не вниз (рис. 5). Длина горизонтальной части трубопровода не должна превышать 2 м.**

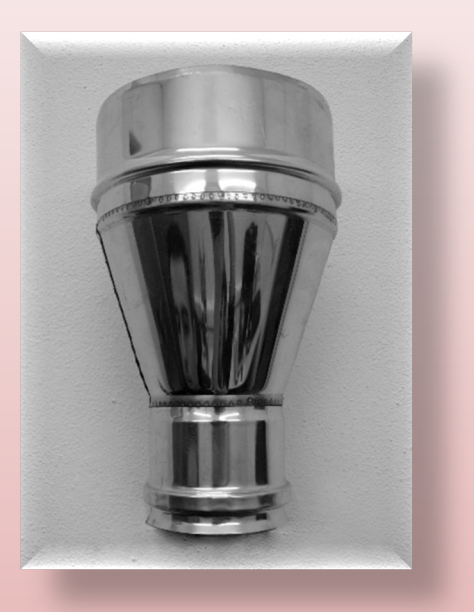

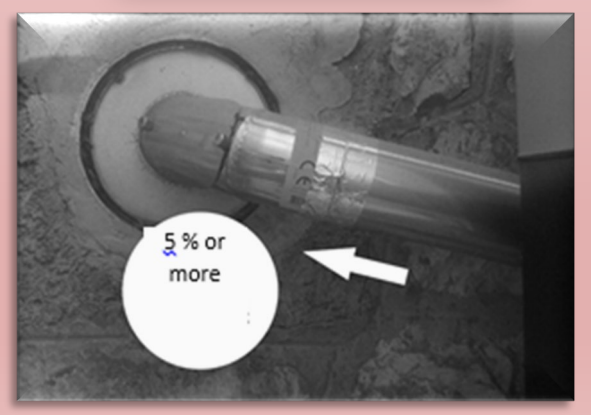

#### Подключение дымохода. Максимальная длина и

повороты

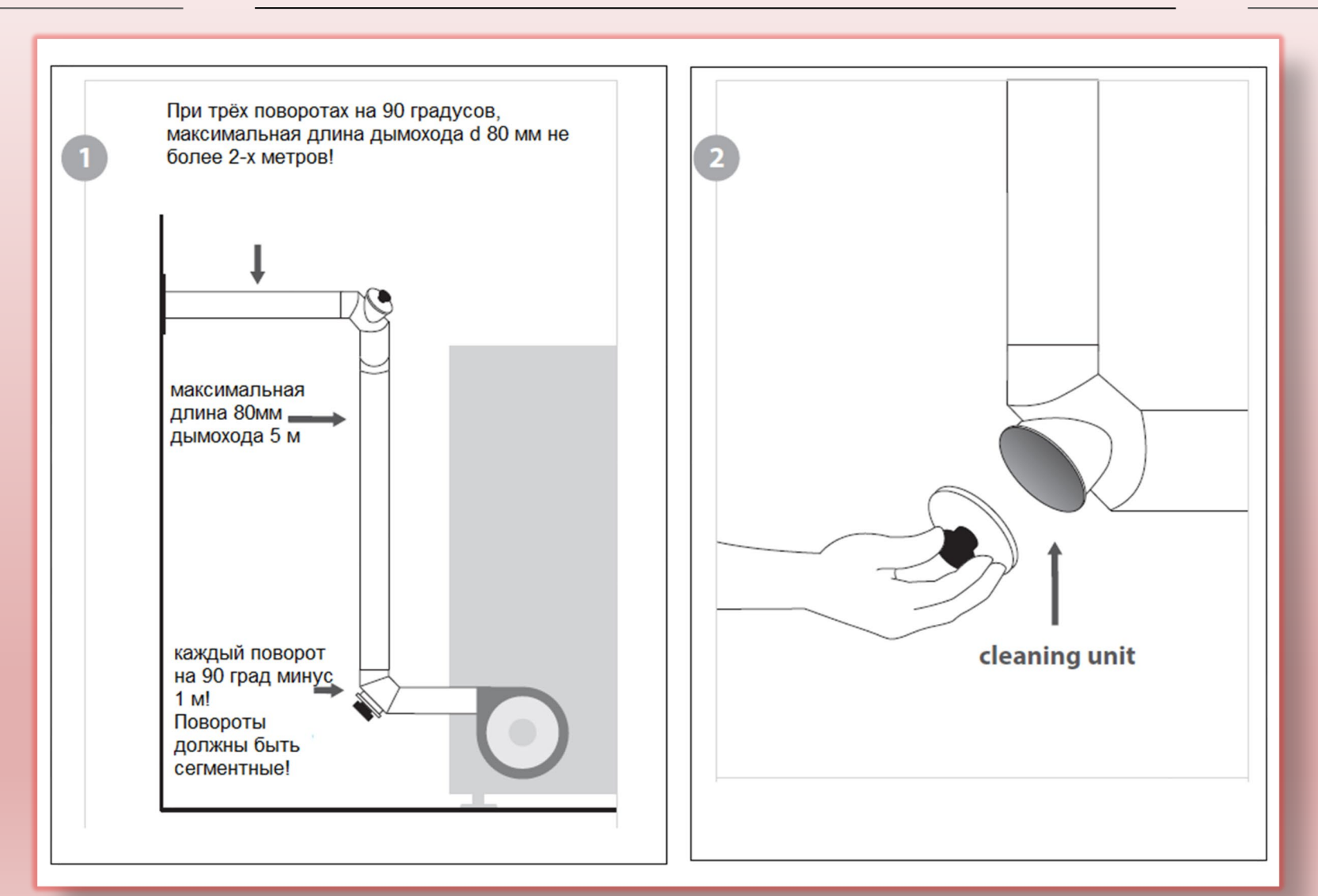

### Рекомендуется использовать соединения с отверстиями для сервиса

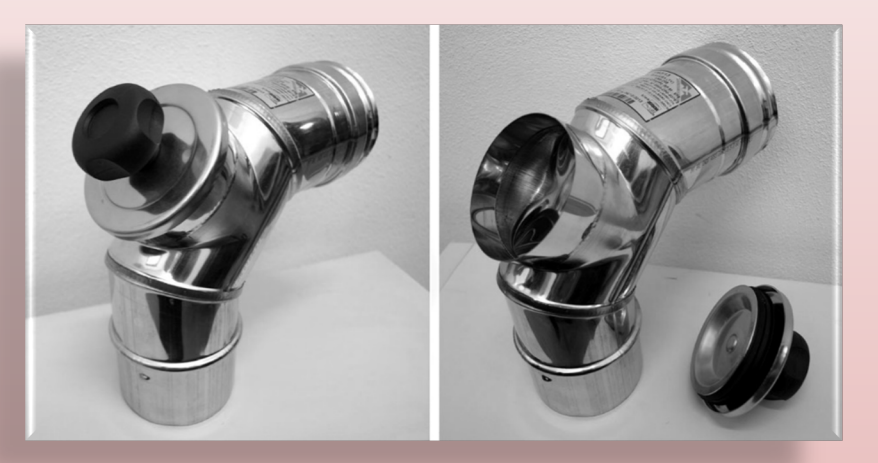

### Заземление необходимо

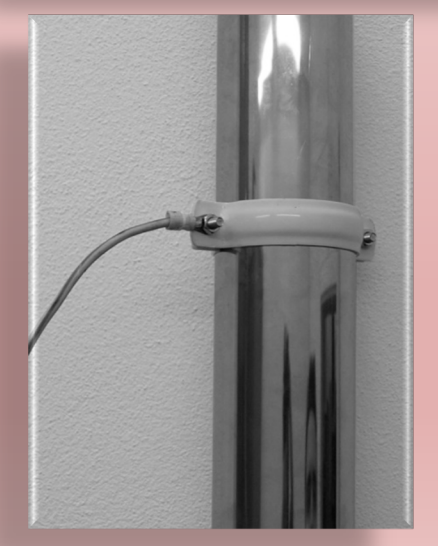

www.biodom27.com

#### Подключение дымохода. Совмещение.

Избегать двух источников тепла в одном канале дымохода

Рекомендуется избегать снабжение воздухом через параллельный проток

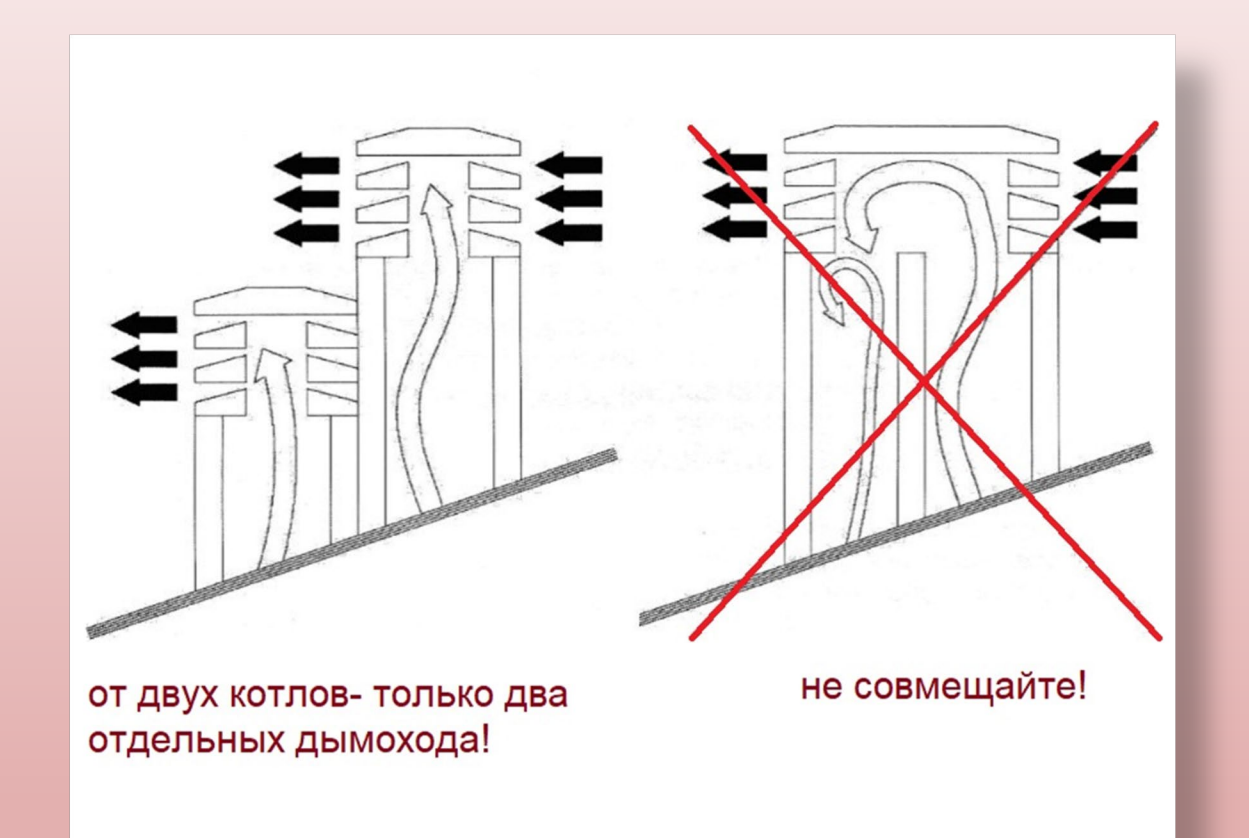

Убедитесь в достаточном притоке воздуха в котельную.

**Убедитесь, что из помещения не осуществляется принудительный забор воздуха! Во время остановки котла это может привезти к задымлению, или термической деформации вентилятора наддува Fan 1, вследствие вытяжки горячих газов из котла.**

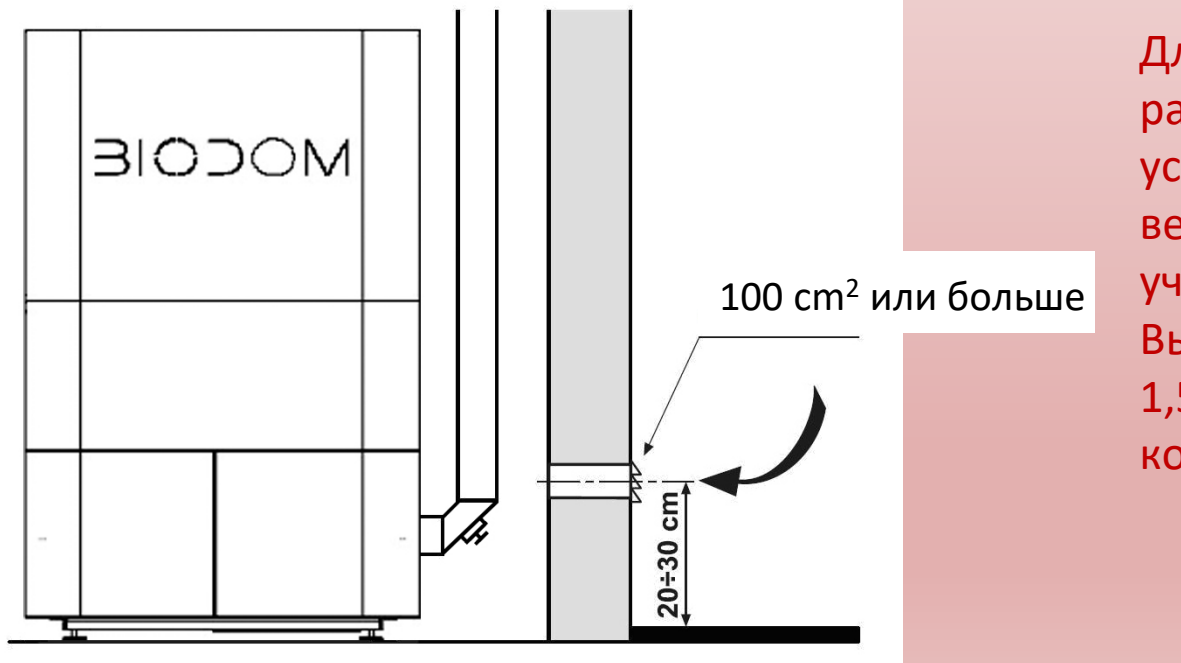

Для идеальной работы следует установить вертикальный участок дымохода. Высотой не менее 1,5-2,5 м, сразу за котлом.

#### Электропитание.

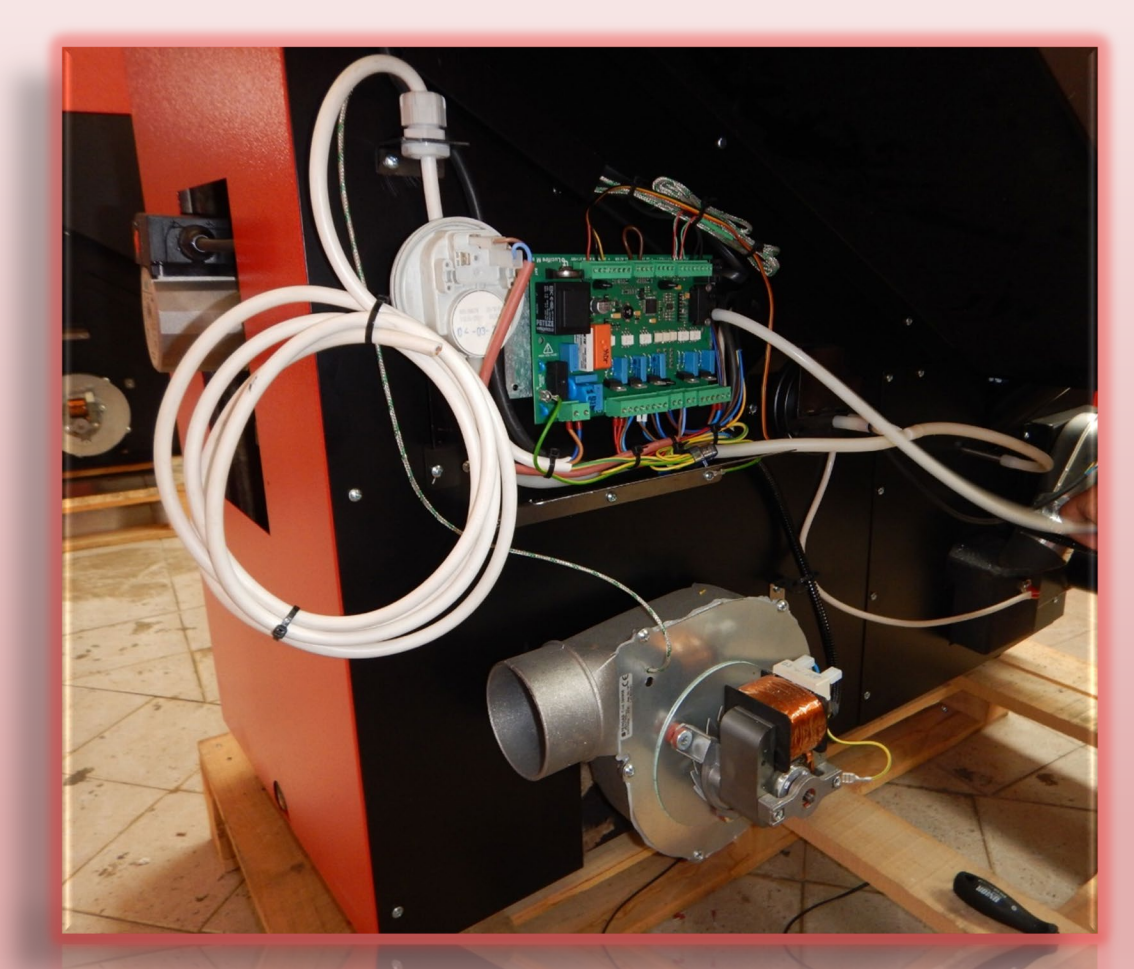

БЕЛЫЙ КАБЕЛЬ - ПИТАНИЕ КОТЛА **(220 V) подключать через стабилизатор напряжения сети мощностью не менее 0,8-1 кВт.** 

#### **Соблюдайте полярность «L»/ «N»/**

**Используйте ВА автомат, для защиты по электропитанию. Обязательно заземляйте корпус котла через жёлто-зеленую жилу в белом кабеле питания. Желто – зеленая жила должна быть прикреплена к земельному контакту на разъёме стабилизатора, ИБП, или шине щитка.**

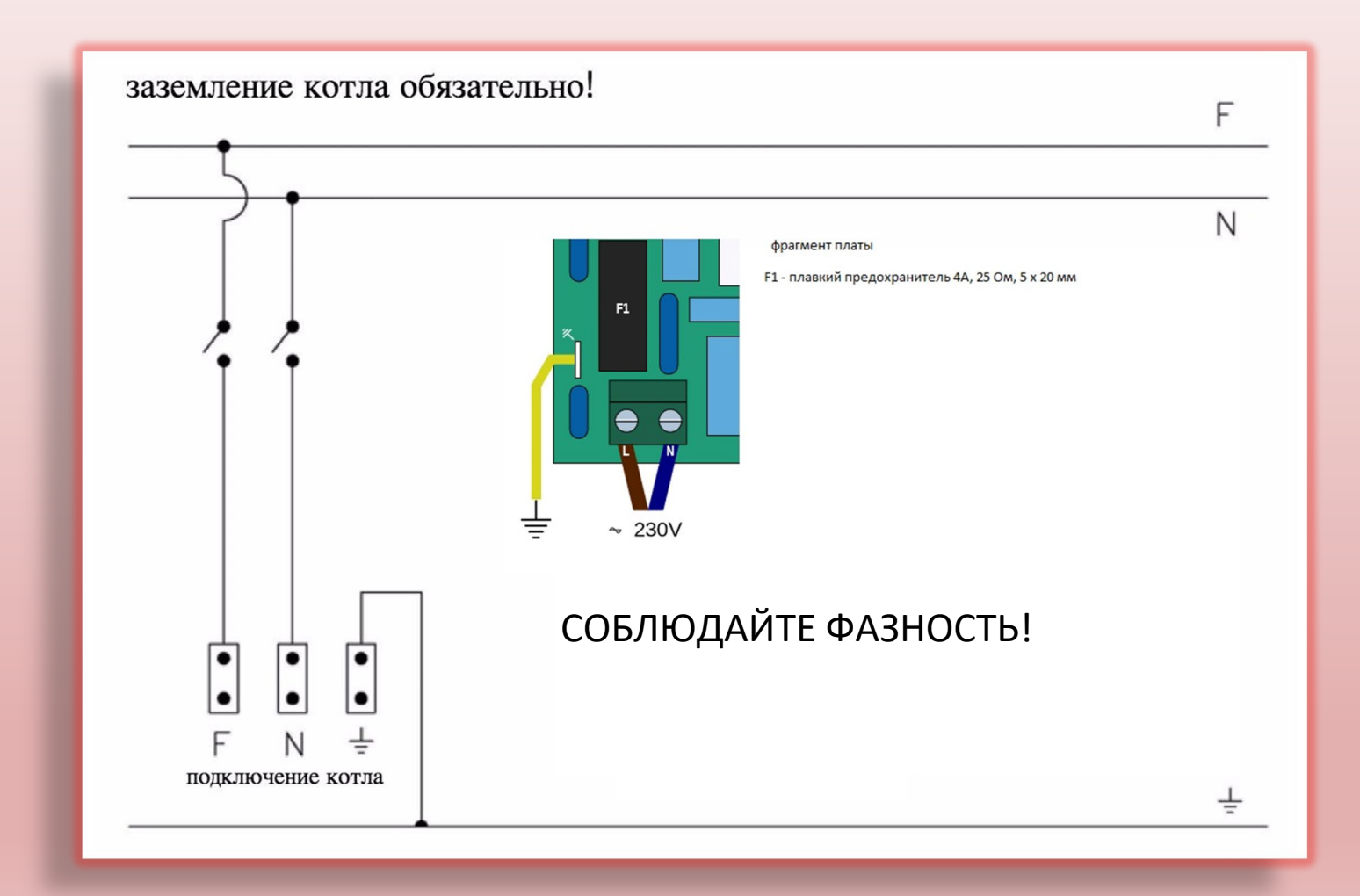

Убедитесь, что чашка горелки установлена правильно. Очищайте чашку во время каждой очистки камеры сгорания Не теряйте и не повреждайте уплотнительный огнеупорый шнур.

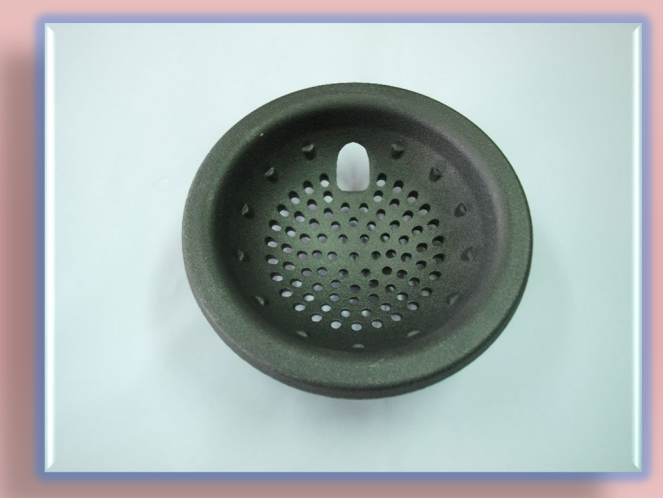

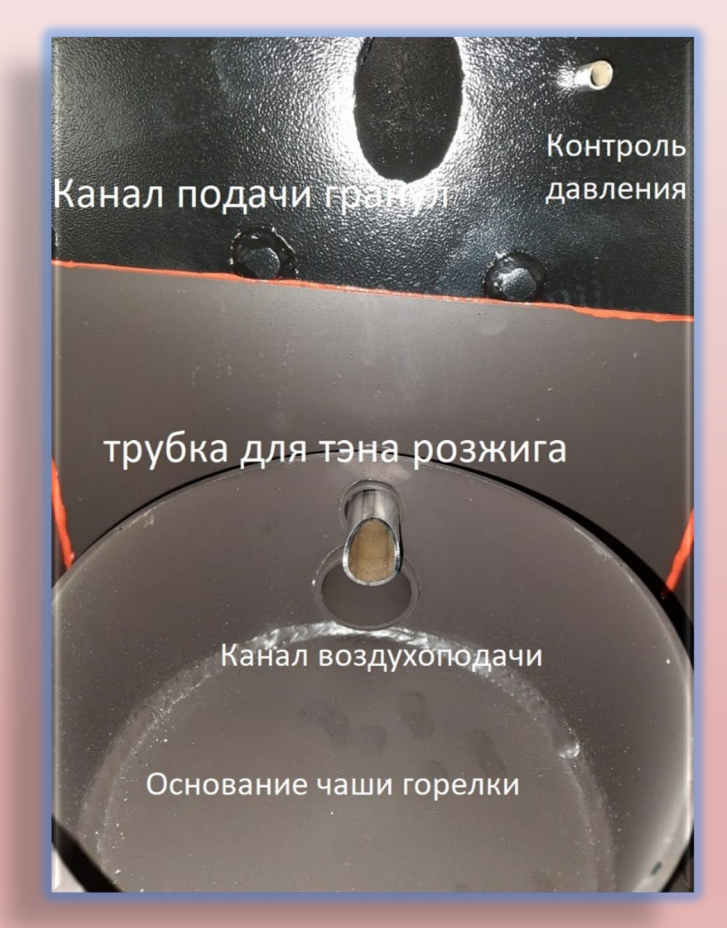

27С5, монтажные выходы, присоединительные размеры

- **Труба подачи 1 дюйм**
- **Труба обратки 1 дюйм**
- **Насос 1 дюймовая резьба**
- **Выход дымохода Ø 80 mm**
- **Кран наполнения ¾ дюйма**

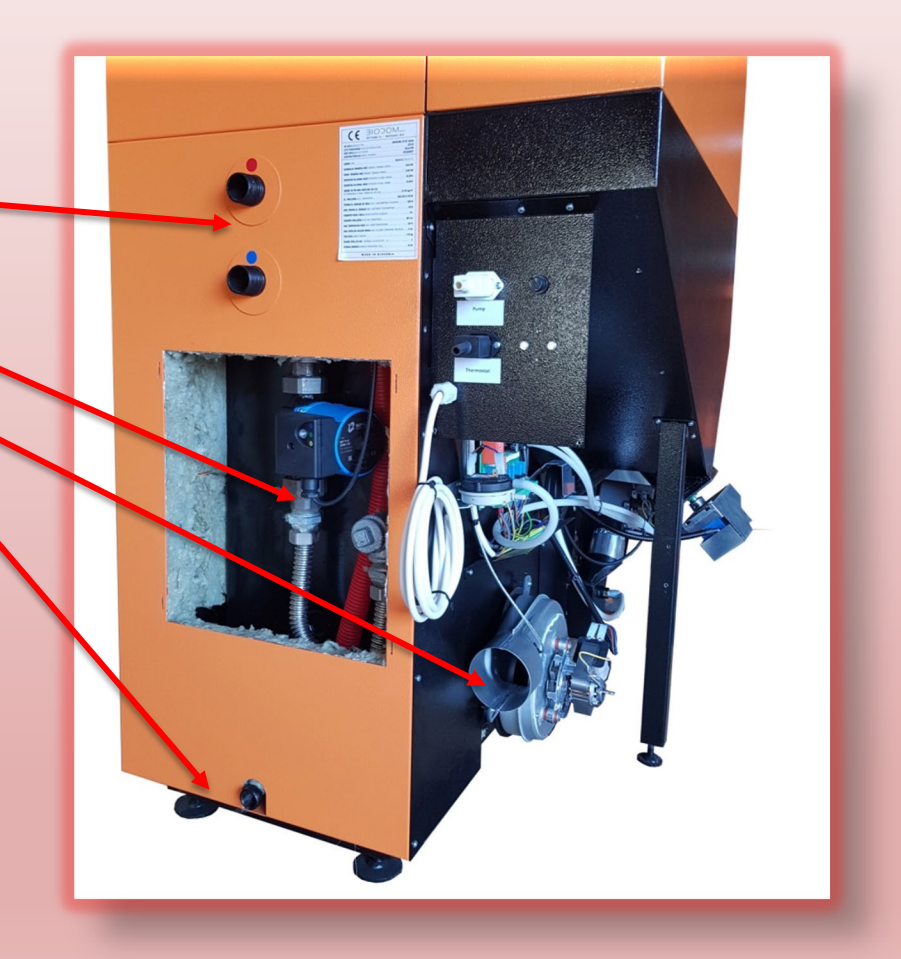

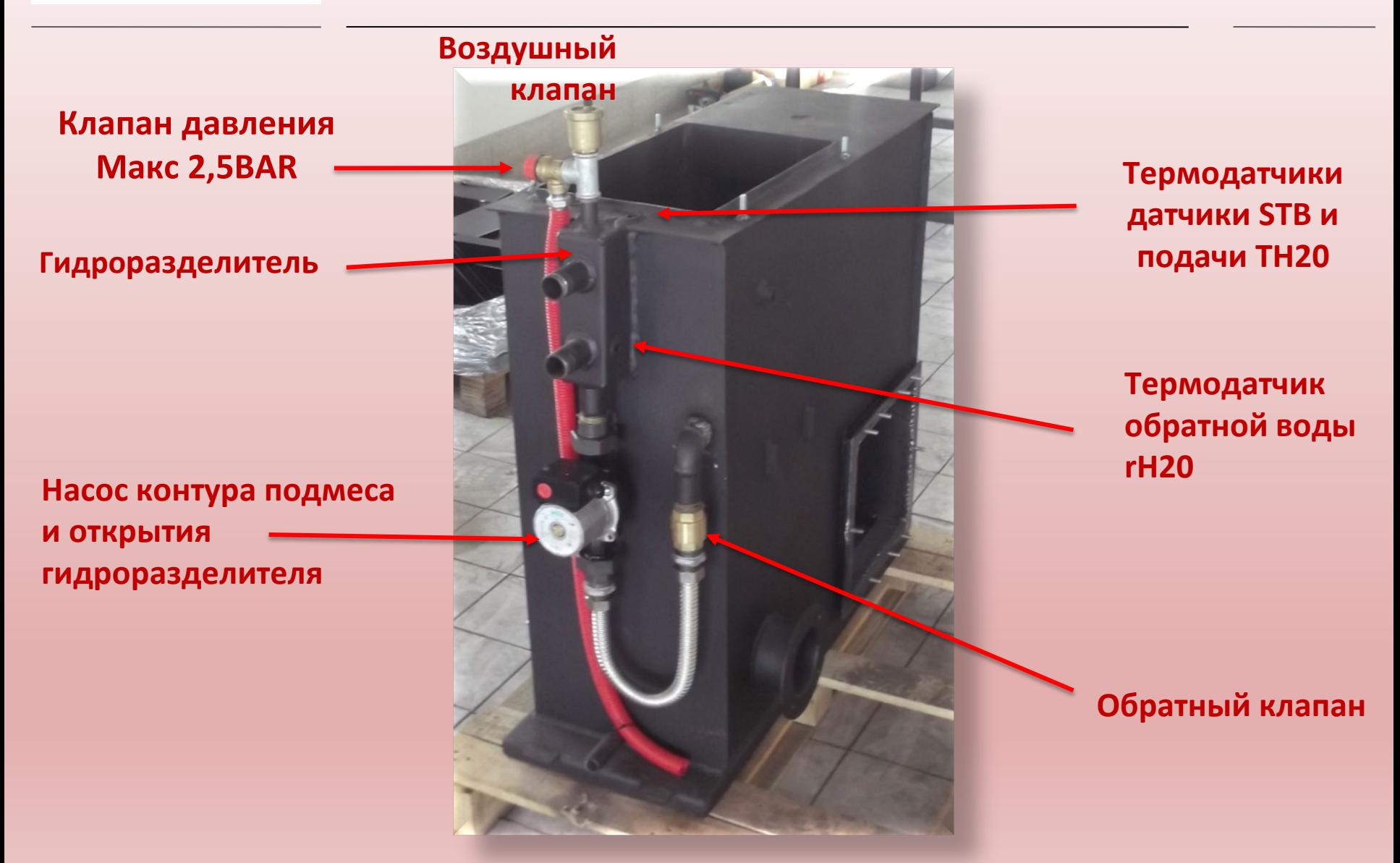

www.biodom27.com 18

#### Вид без фасада. Основные элементы

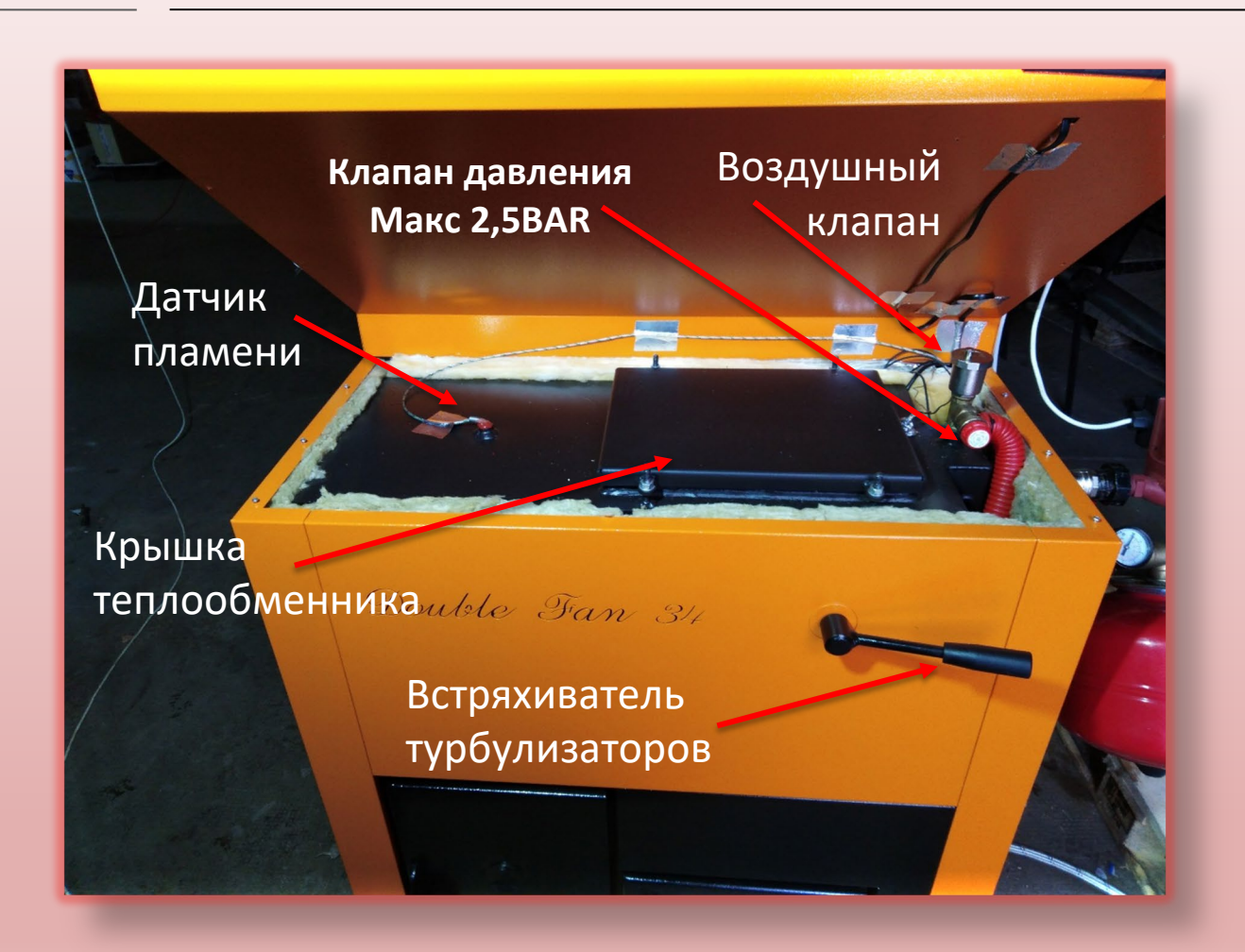

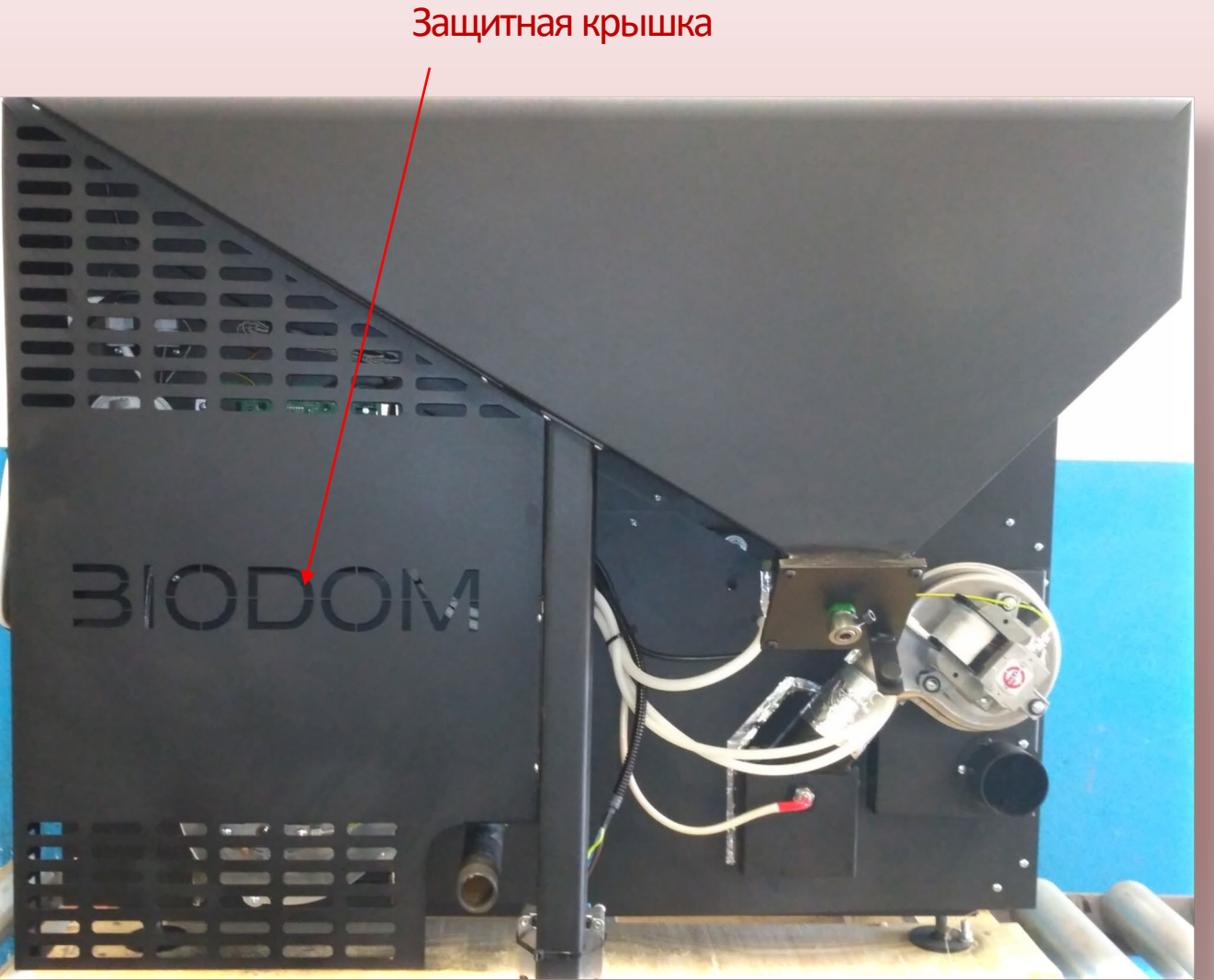

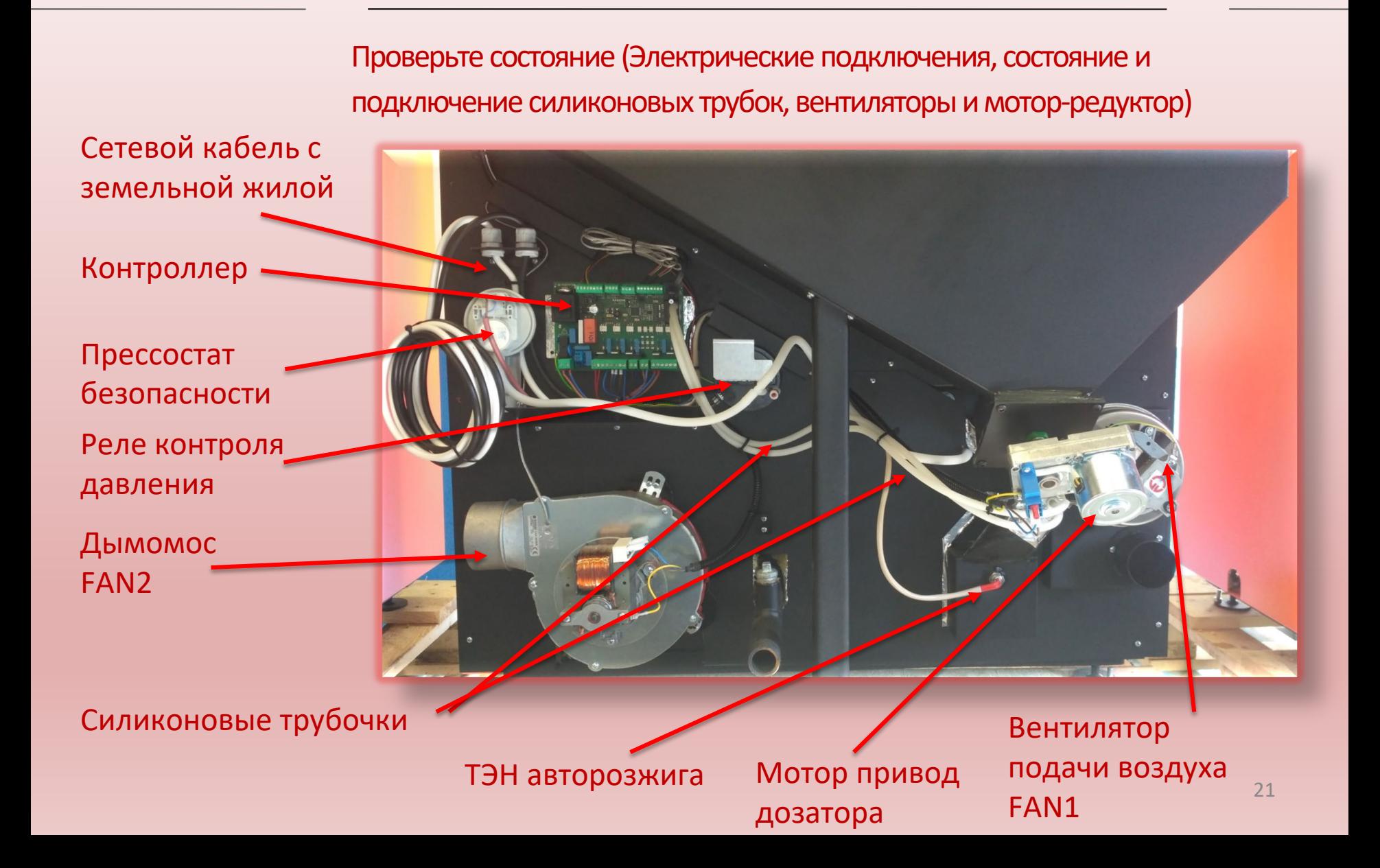

#### Подключение термостата

## **BIODOM**

Разъём с перемычкой, шлейф от термостата подключается вместо перемычки.

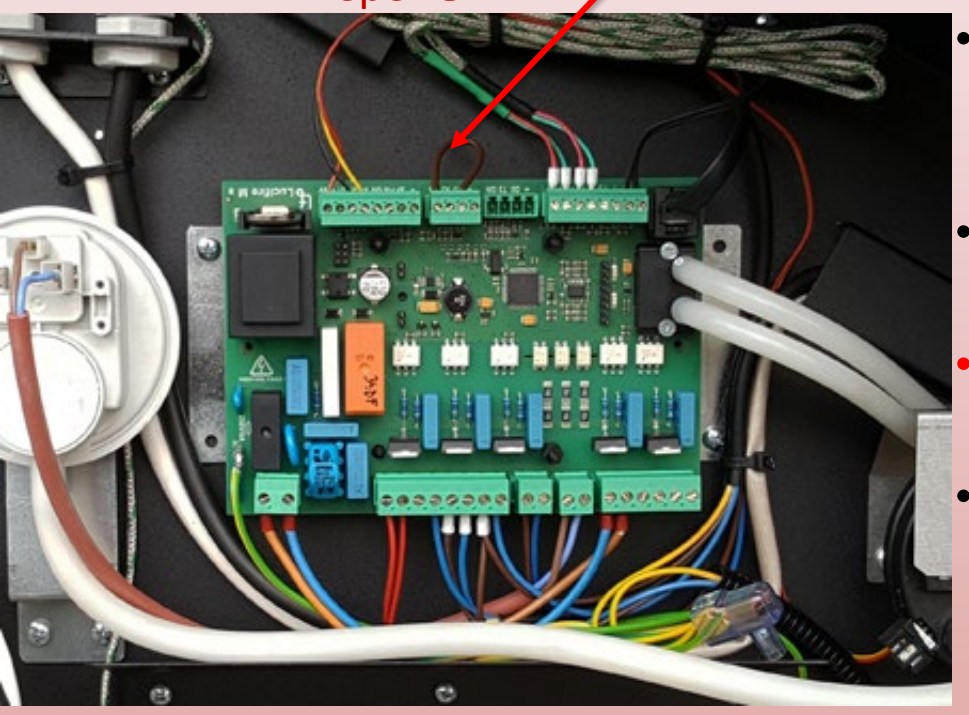

- Перемычка вставлена в разъем. «комнатный термостат» подключается вместо перемычки. • Тип подключения - ON/OFF Без
- потенциальный(сухой) контакт.

#### • **НИКОГДА НЕ ПОДКЛЮЧАЙТЕ К ЭТИМ КОНТАКТАМ 230V !!!**

- Котел сам регулирует мощность, соответственно не может быть использован с модулирующими термостатами
- Мы рекомендуем использовать термостаты с гистерезисом  $>0.5$ <sup>o</sup>C

 $\sqrt{\frac{4}{2}}$ 

#### С15, вид сзади, основные узлы

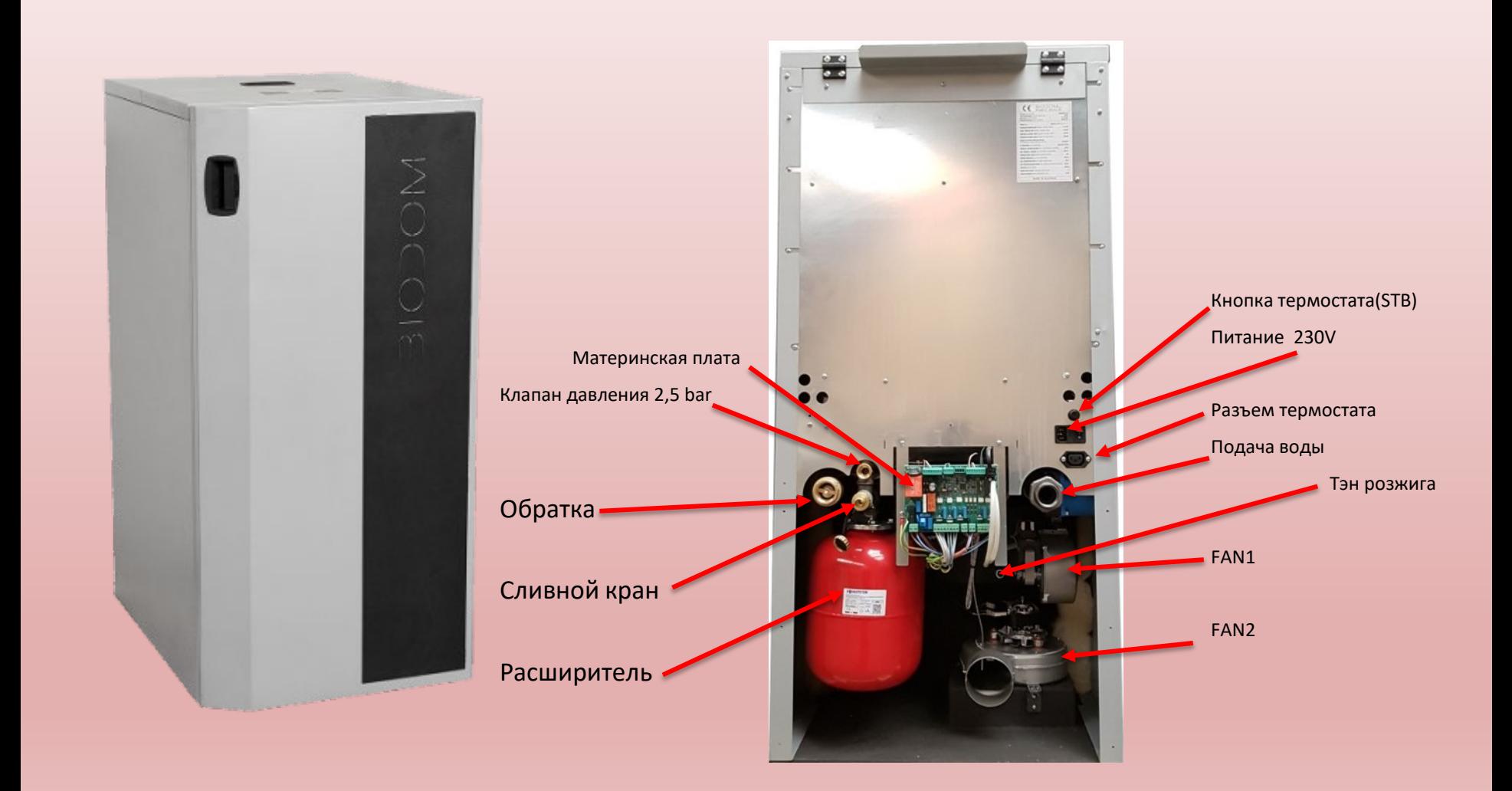

Подключение С15L. Питание и термостат.

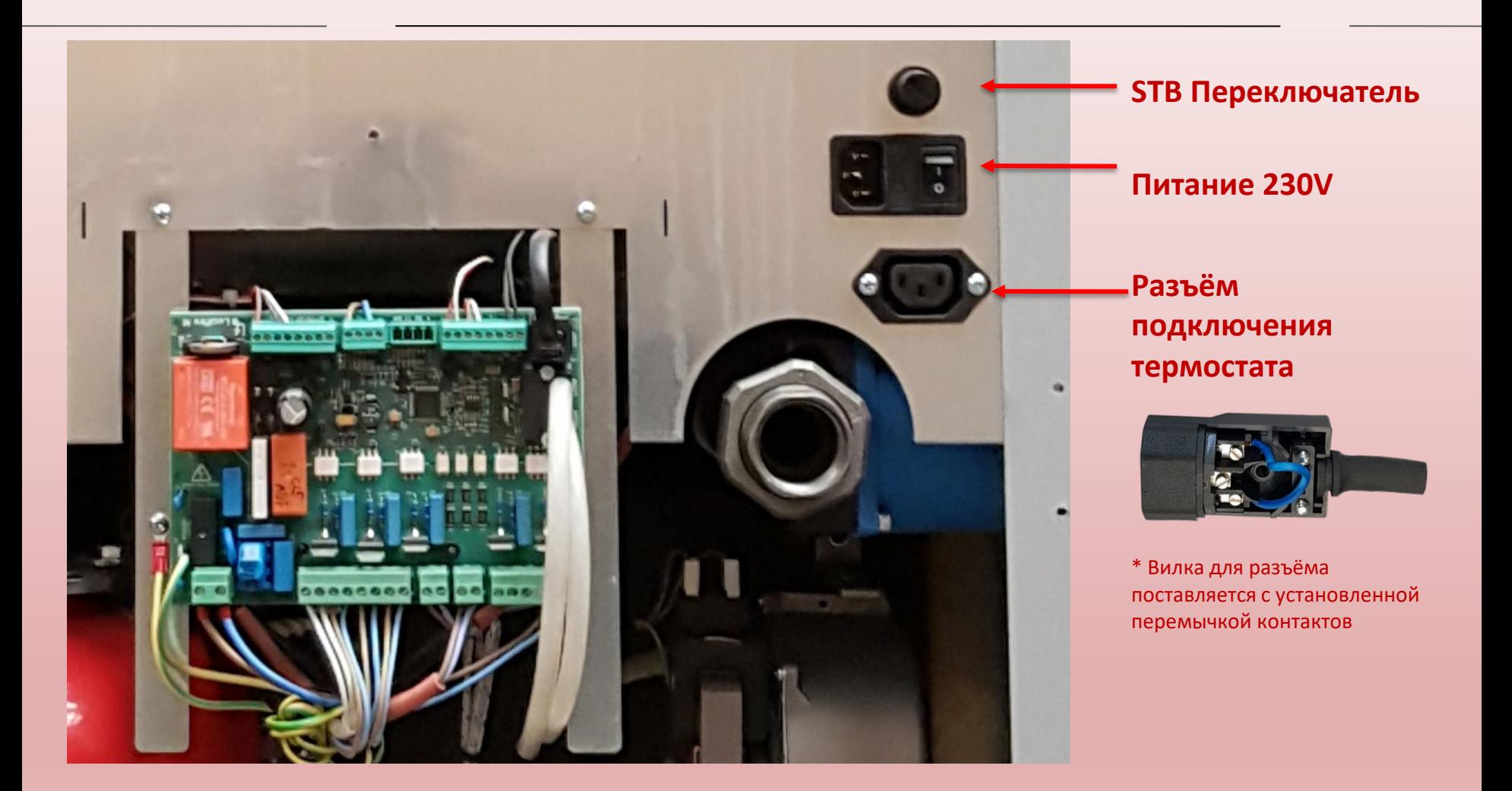

С15L. Вид с левой стороны со снятой обшивкой.

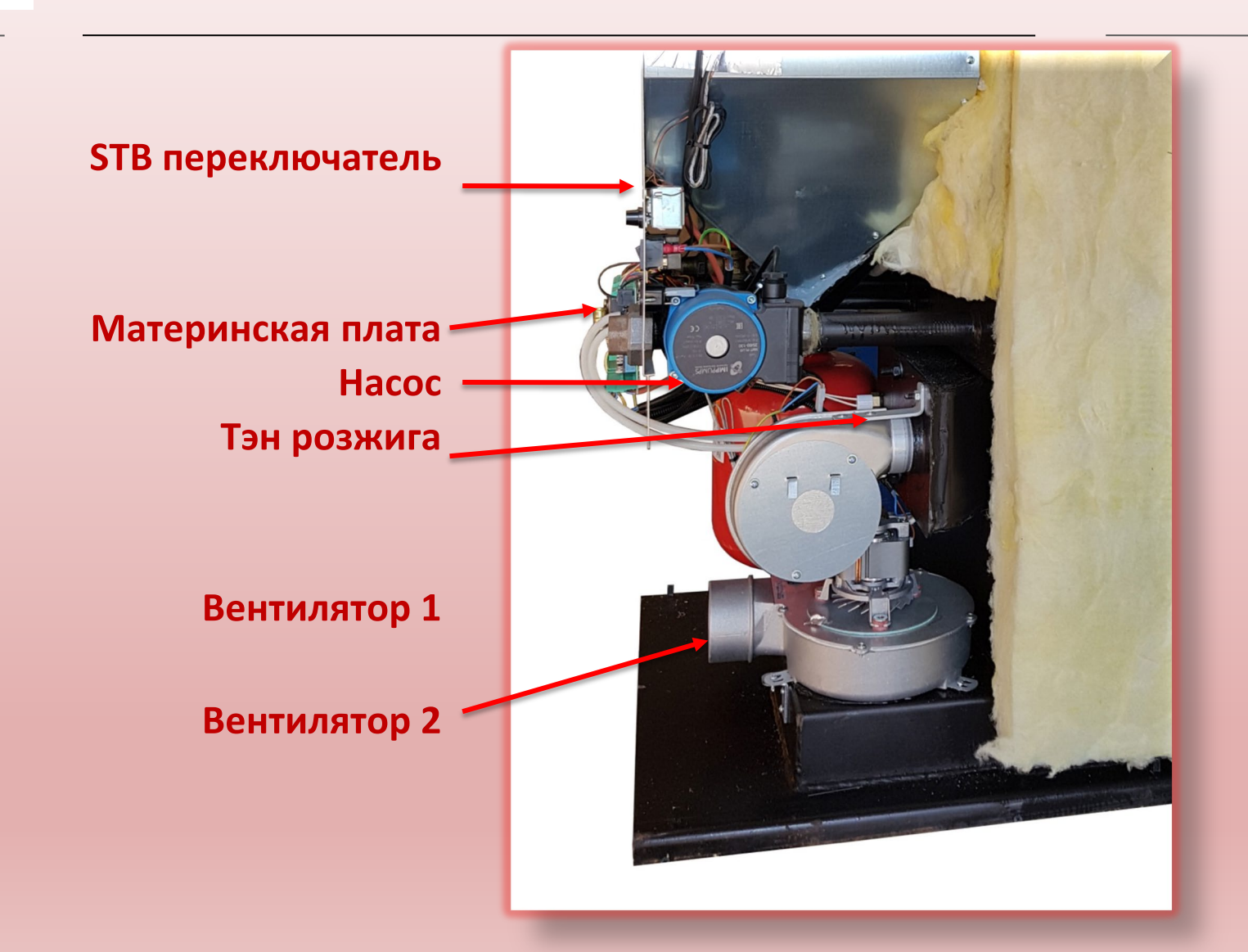

#### С15 вид справа, основные узлы

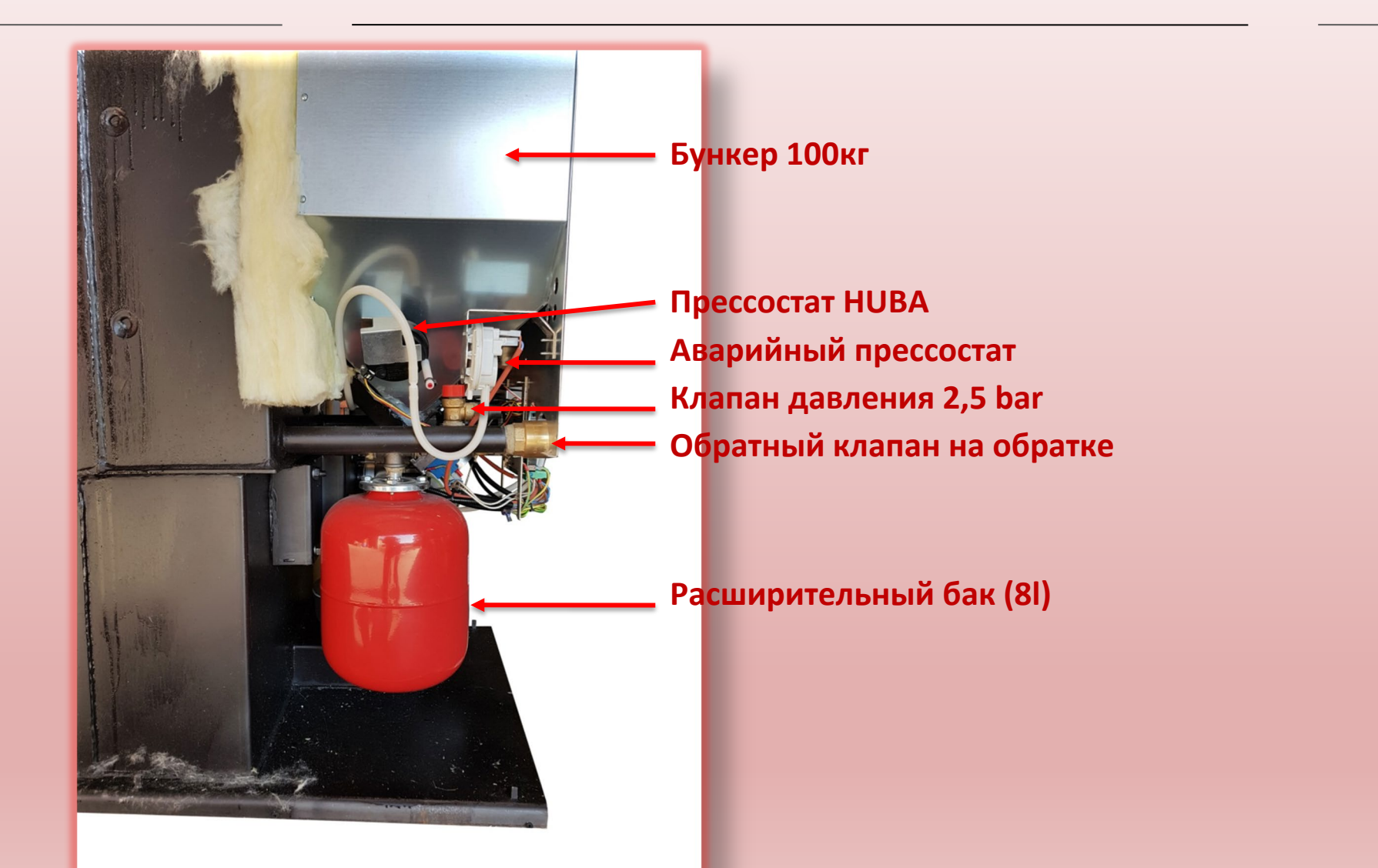

## **ВІОДОМ ПЕРВЫЙ**

# ЗАПУСК

#### Проверяется:

- 1) Отсутсвиевоздуха в системе –через спускной воздушный клапан под фасадом.
- 2) Закрыть сливной кран.
- 3) Расширительныейбак должен составлять 8-10% от объема теплоносителя.
- 4) Максимальное давление с системе не превышает 1,5-2,0 бара. (срабатывание клапана при 2,5Бара)
- 5) Электропитание через щит с автоматом, далее на ИБП, либо стабилизатор напряжения
- 6) Земельная жила на шине заземления в щите!
- 7) Фазировка .

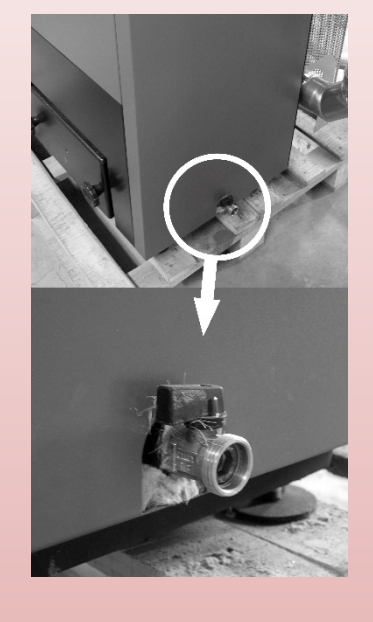

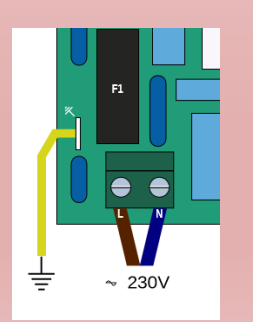

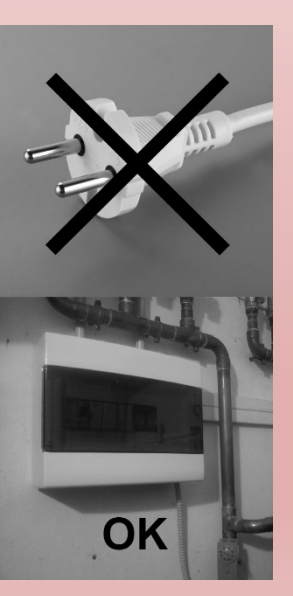

### ПРОВЕРЬТЕ!

Все краны открыты

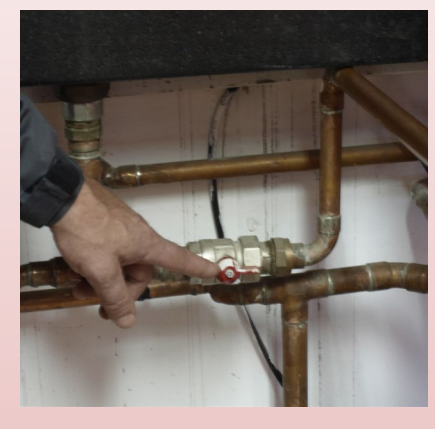

Правильно установлены насосы и воздушные клапаны(направление)

Давление на манометре от 1 до 2 бар (предохранитель стоит на 2,5 бар)

Не должно быть воздуха в системе

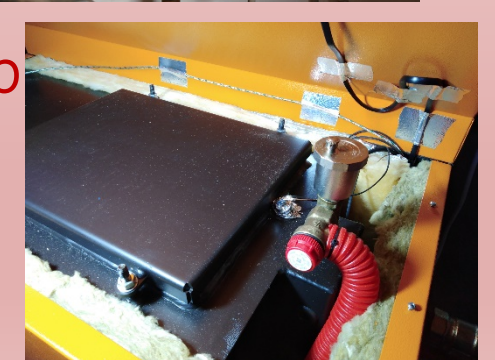

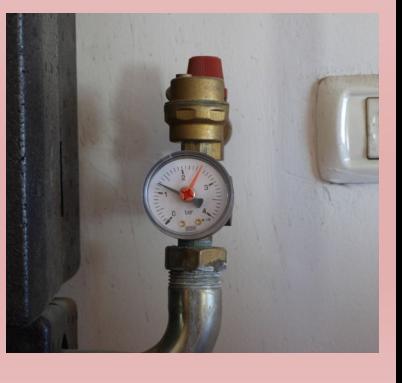

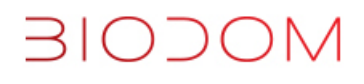

Проверьте!

#### Визуально проверьте отсутствие посторонних предметов в бункере.

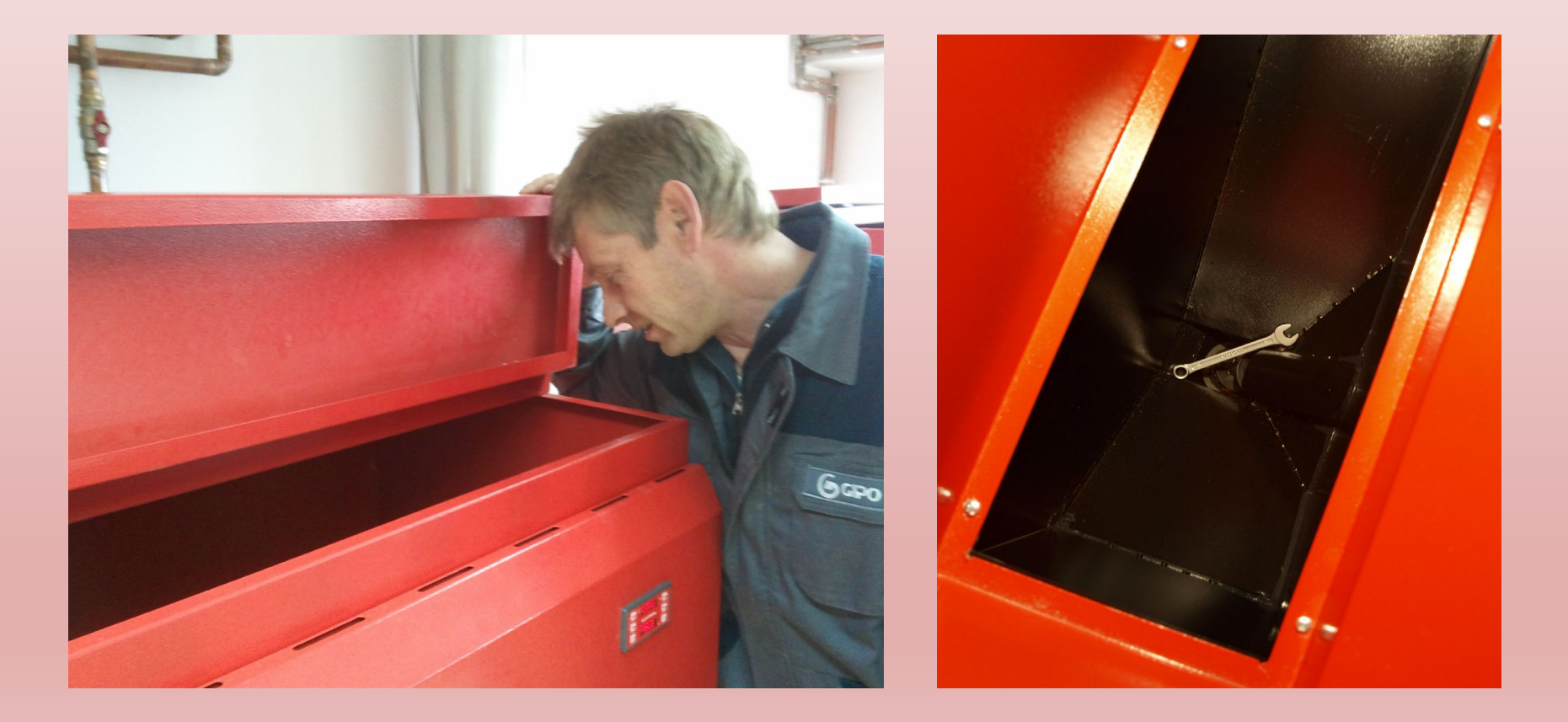

#### **MOCOIE** Первый запуск, проверка параметров МЕНЮ 2

Установщик (монтажник) отопительного котла перед подключением его к системе отопления делает проверку следующих сервисных параметров и правильность обвязки котла: не засыпая пеллеты, включить и через 1-2 минуты переписать в Акт запуска показатели из Меню №2:

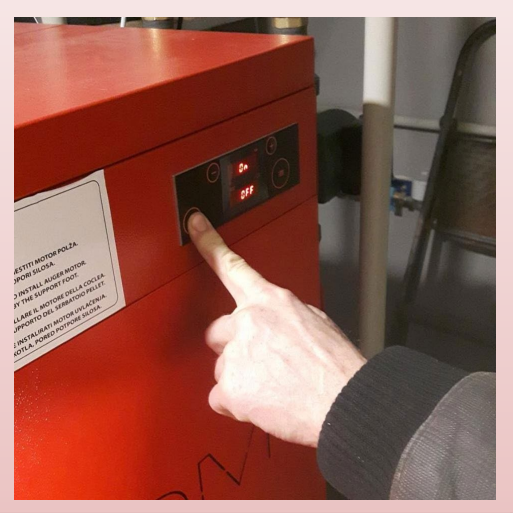

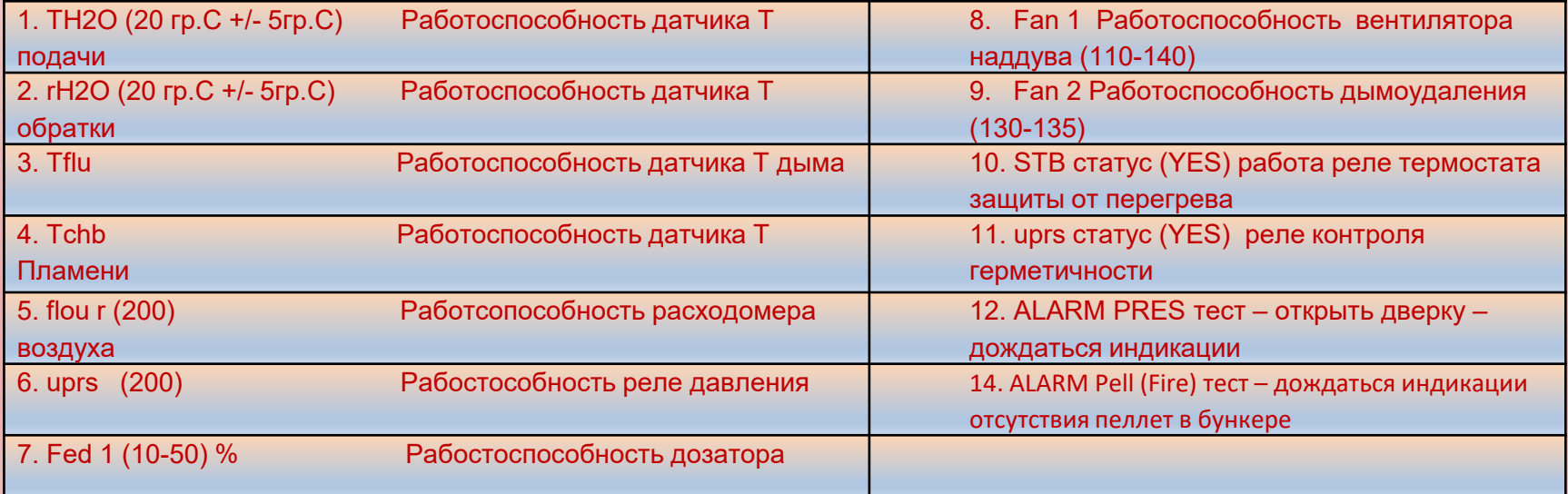

Заполните бункер пеллетами, нажмите «Старт», дальше котел самостоятельно проверяет систему, разжигается, подстраивается под качество пеллет, обвязку, конструкцию дымохода, нагревается и переходит в штатный режим.

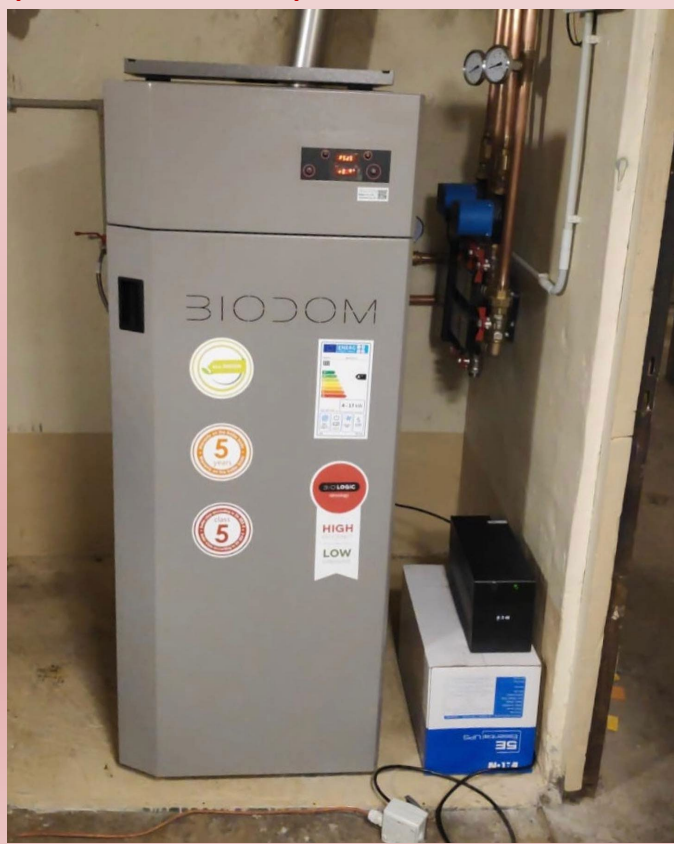

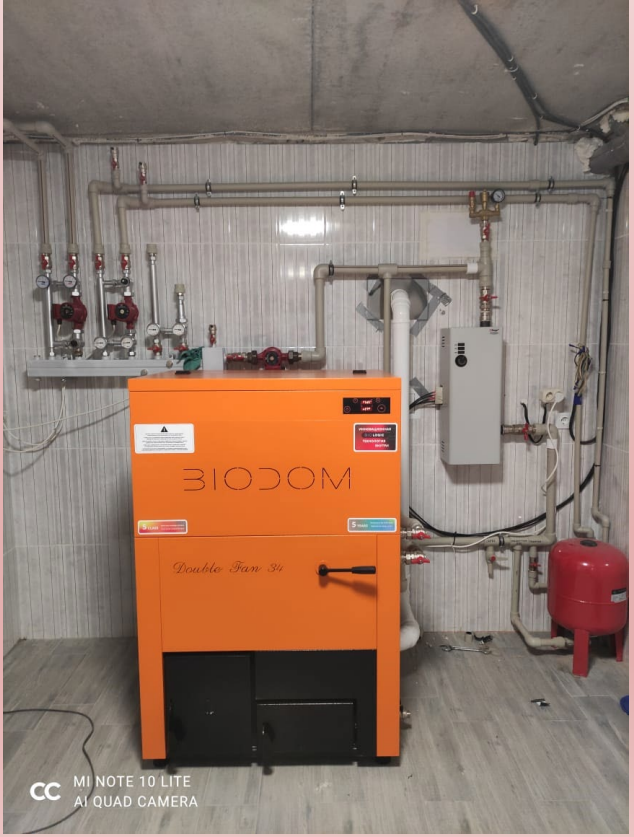

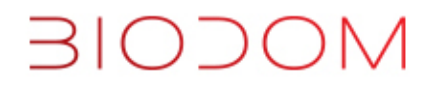

Цикл работы котла – индикация дисплея.

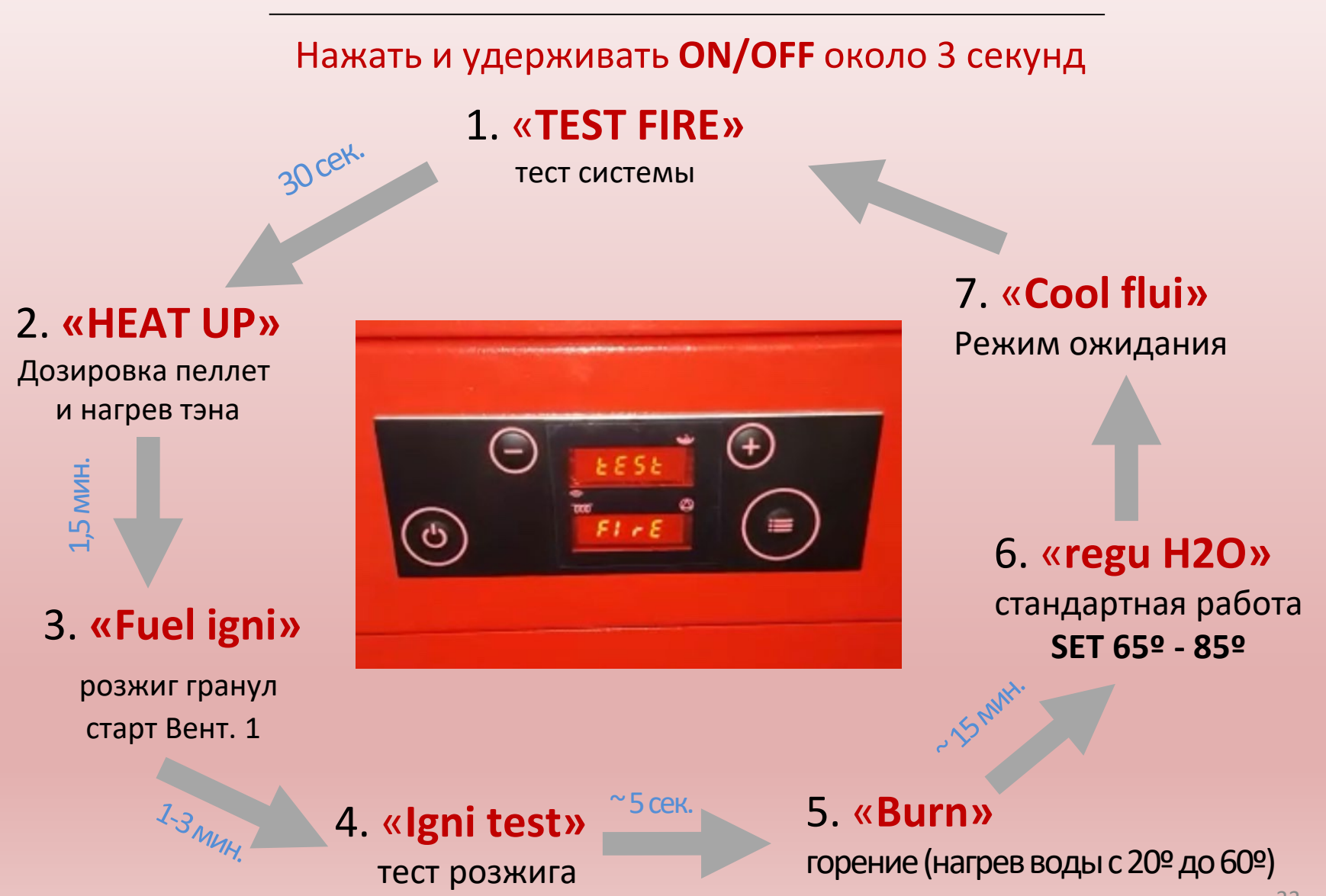

ПАНЕЛЬ УПРАВЛЕНИЯ. Кнопки.

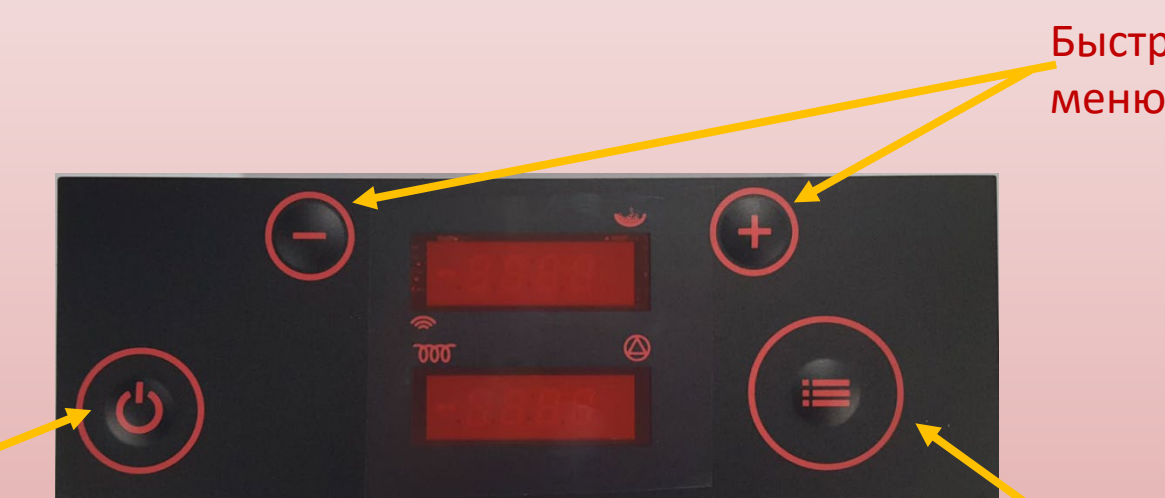

**Кнопки + и -** Быстрые установки меню вверх и вниз

#### **ВКЛ/ВЫКЛ кнопка**

Нажать и держать 3 сек.

Короткое нажатие для возврата в меню.

**Кнопка МЕНЮ** Для входа в меню и изменения настроек

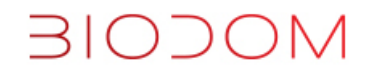

Индикатор работы дозатора (не отражает процент дозации, только факт работы)

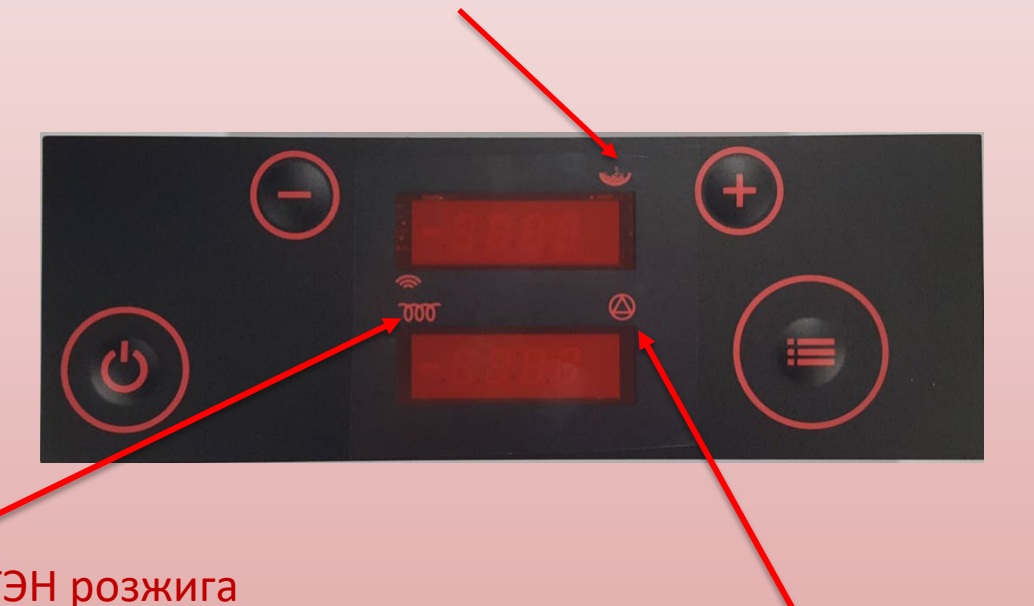

Индикатор нагрева ТЭН розжига

Включение раздачи тепла в систему

Меню №1. Пользовательское. Переключение короткими нажатиями на «Меню», изменение – нажатия на «+» / «-»

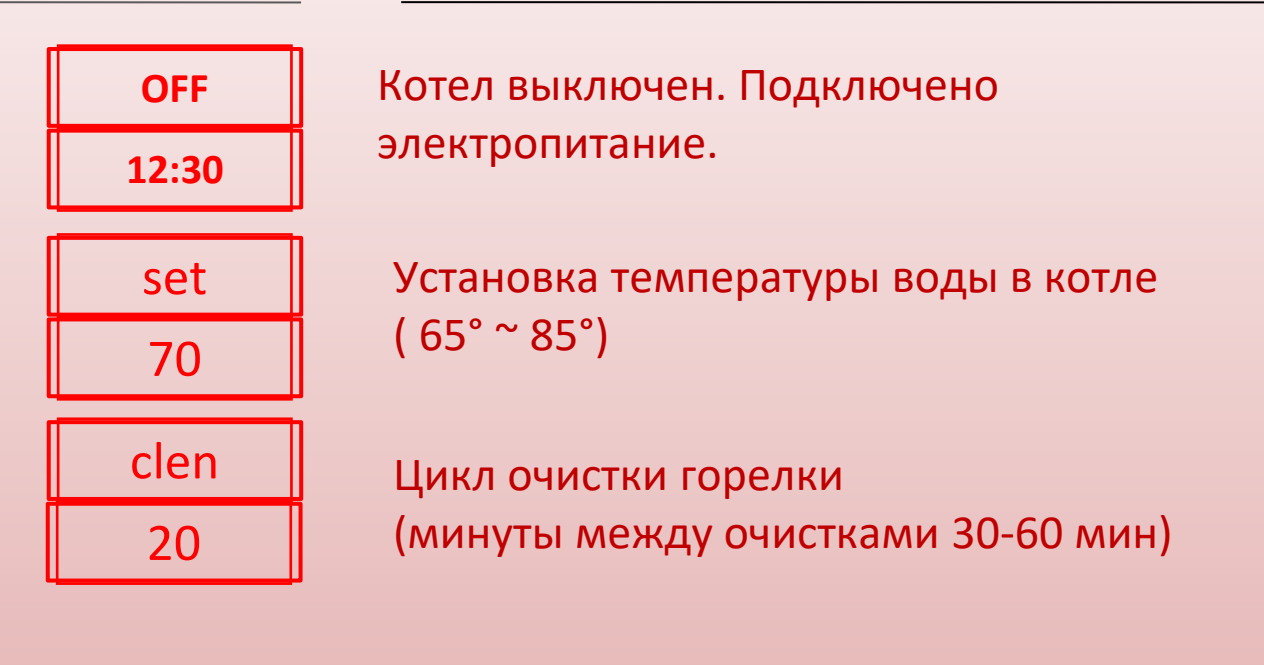

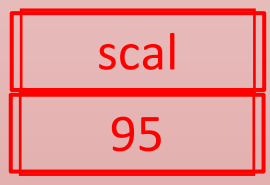

Шкала воздухозаборника (доступно в программном режиме)

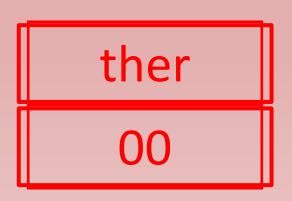

www.biodom27.com Выбор для комнатного термостата 00- Термостат выключает насос котла 01- Термостат выключает бойлер котла 02- Термостат выключает и бойлер котла и насос

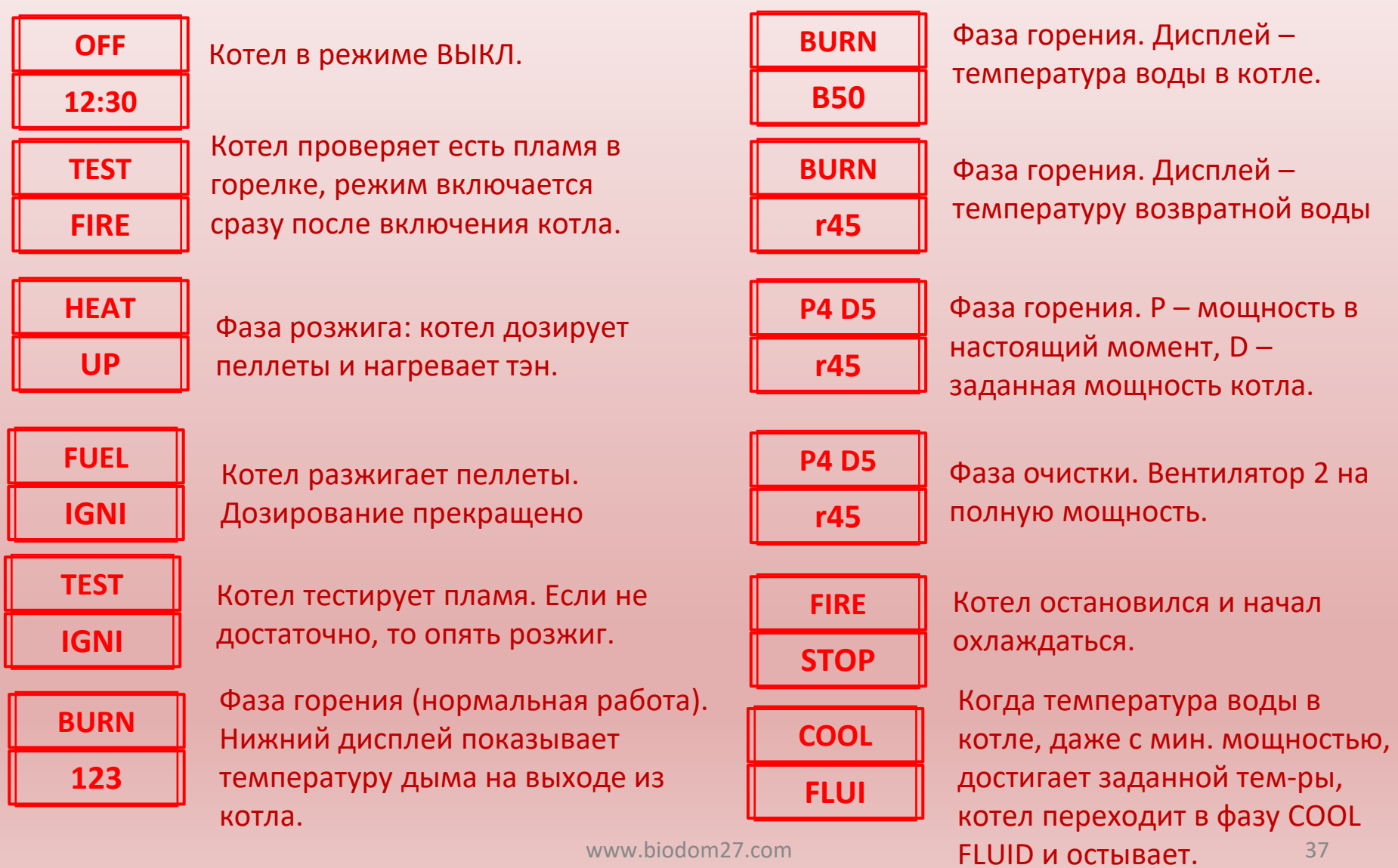

#### Панель управления. Меню №1. «SET»

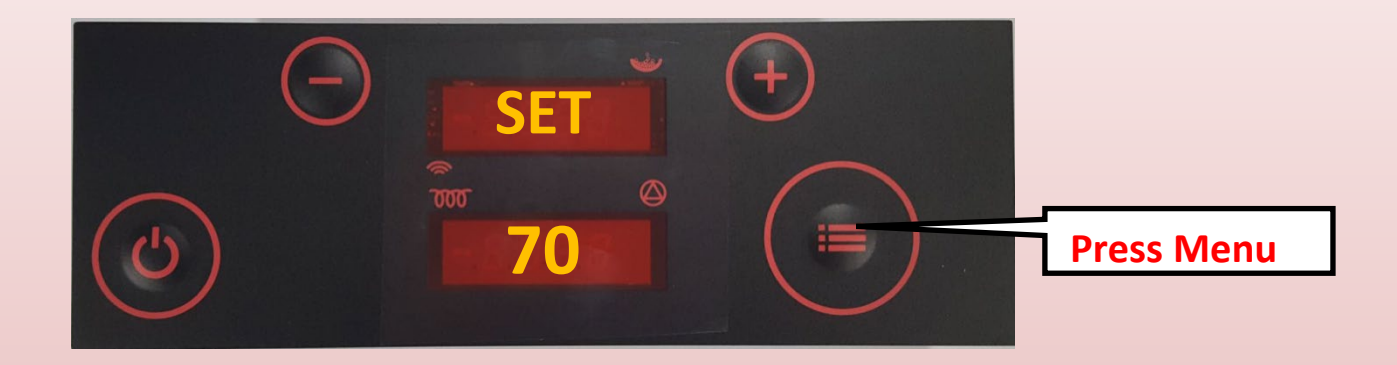

#### **Изменение значения SET**

- Зажмите кнопку MENU один раз, появится **SET на верхнем экране**. На нижнем экране отображается значение заданного параметра.
- Изначально заданная температура воды **70°** C нажимая кнопки "+" или " –" температура может быть увеличена / уменьшена.
- Диапазон температур воды в котле **65-85°**C

**BIODOM** 

- Задайте температуру котла + 5°С нежели в аккумуляторе/ санитарной воды.<br>Модуляция котла начинается при -5°С заданной температуры.
- Не понижайте заданную температуру воды до 65°С.

#### **BIODOM** Панель управления. Меню №1. «СLEN»

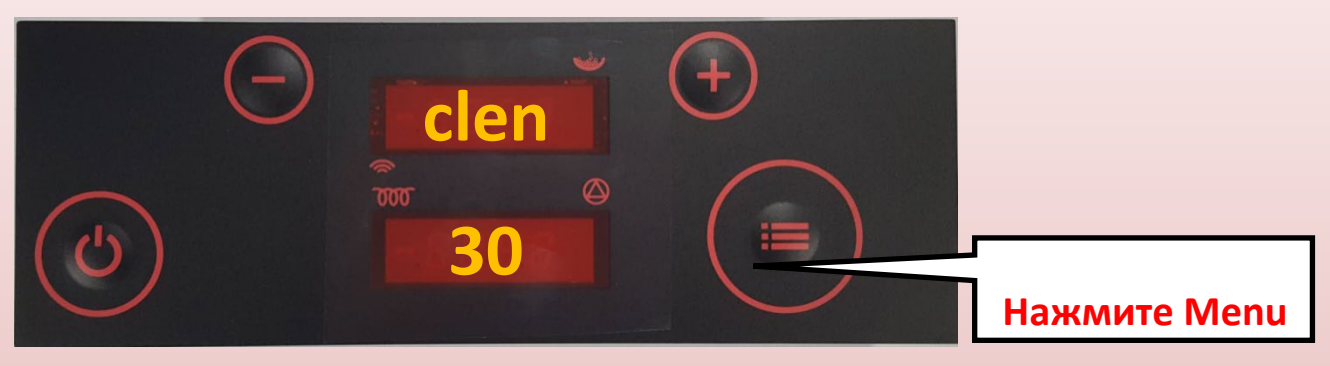

**Автоочистка чашки горелки**

- Нажмите и зажмите кнопку **Menu**, Верхний дисплей изменится на параметр **clen**
- Нижний дисплей отображает интервал между автоматической очисткой , например **30** min.
- используйте "**+ или "–** "для увеличения/уменьшения интервалов. 1 интервал 10 минут
- Диапазон интервалов **10-60** min
- **Низкокачественные пеллеты оставляют больше пепла, мы рекомендуем уменьшить интервалы для таких пеллет, с 50-60 минут до 40-30 минут. Не рекомендуется ставить пневмоочистку на минимальные значения 10-20 минут – ваш котёл зимой будет неуспевать нагреть бойлер до нужной температуры!**

#### Панель Управления. Меню №1. «Ther»

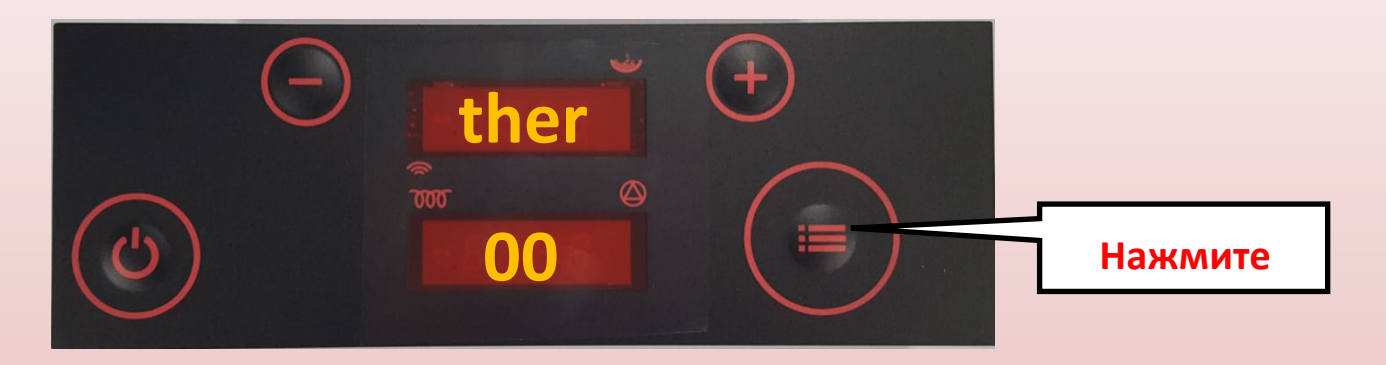

**Выбор режима работы с термостатом 00, 01 или 02**

- Зажать и отпустить кнопку **Menu** до момента появления **ther** на верхнем экране.
- Нижний экран покажет текущий режим работы с термостатом : **00, 01, 02**
- Программы меняются нажатием **"+ или –".**

RIODOM

- **00** по команде термостата, котёл включает/отключает **выдачу теплоносителя. Камера сгорания продолжает работать до заданной температуры, SET, затем отключается.**
- **01** по команде термостата, котёл включает/отключает подачу пеллет. Узел выдачи теплоносителя продолжает работать пока температура не упадет до **55°C.**
- **02**  по команде термостата, котёл включает/отключает и подачу пеллет и узел выдачи теплоносителя. Останавливая все процессы и сохраняя тепло.

#### Настройка расписания на неделю.

Зажимаем Меню на 2 сек 1 раз, попадаем в Меню №2, затем зажимаем на 2 сек 2 – й раз, попадаем в меню CLOC. Далее нажмая +/- попадаем в DAY/ TEN – off/on и задаем программы **https://youtu.be/dYJkJMk8TIw**

> Время выключения для программы P4.

Время розжига для

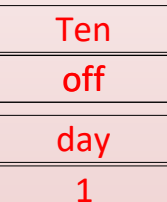

#### Показывает статус расписания.

Показывает дни недели 1-пнд, 2-вт, 3-ср… 7-вск.

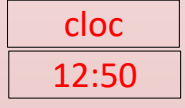

Время на котле.

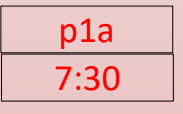

p1d 9:30 Время розжига для программы P1.

Время выключения для программы P1.

p2a 12:30

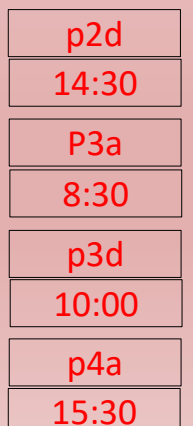

Время выключения для программы P2.

программы P2.

Время розжига для

Время розжига для программы P3.

Время выключения для программы P3.

Время розжига для программы P4.

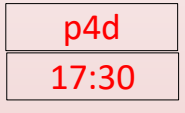

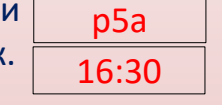

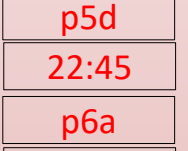

p6d 21:30

> p1t 70

p2t 70

p3t 70

p4t 70

p5t 70

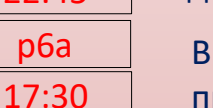

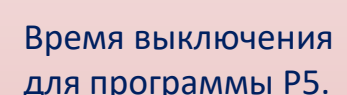

программы P5.

Время розжига для программы P6.

Время выключения для программы P6.

Температура для программы P1.

Температура для программы P2.

Температура для программы P3.

Температура для программы P4.

Температура для программы P5.

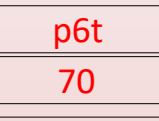

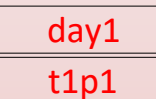

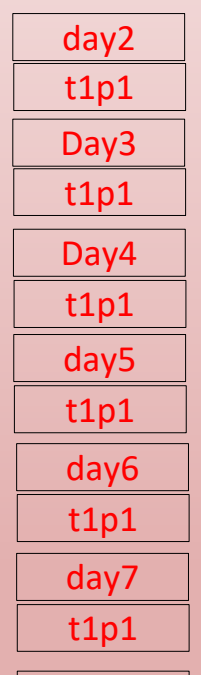

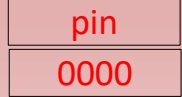

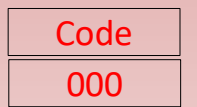

#### Температура для программы P6.

Программирование каждого дня недели. Для каждого дня 3 start/stop:

T1P1,T2P2,T3P3 (нажав кнопку меню вводится время) Если не нужно столько раз для ВКЛ/ВЫКЛ деактивируйте: T2P2,T3P3 что бы было: T2P0,T3P0

#### ПИН для GSM сим.

42 Ввод программного кода (Часы на котле  $X<sub>2</sub>$ )

## ОБСЛУЖИВАНИЕ И ЧИСТКА

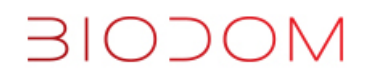

#### После использования каждого бункера, остановите котёл кнопкой СТОП

- 1. Извлеките горелку (чашку)
- 2. Очистите турбулизаторы, нажав ручку
- 3. Почистите пылесосом камеру сгорания, чашку, под чашкой, вокруг чашки.

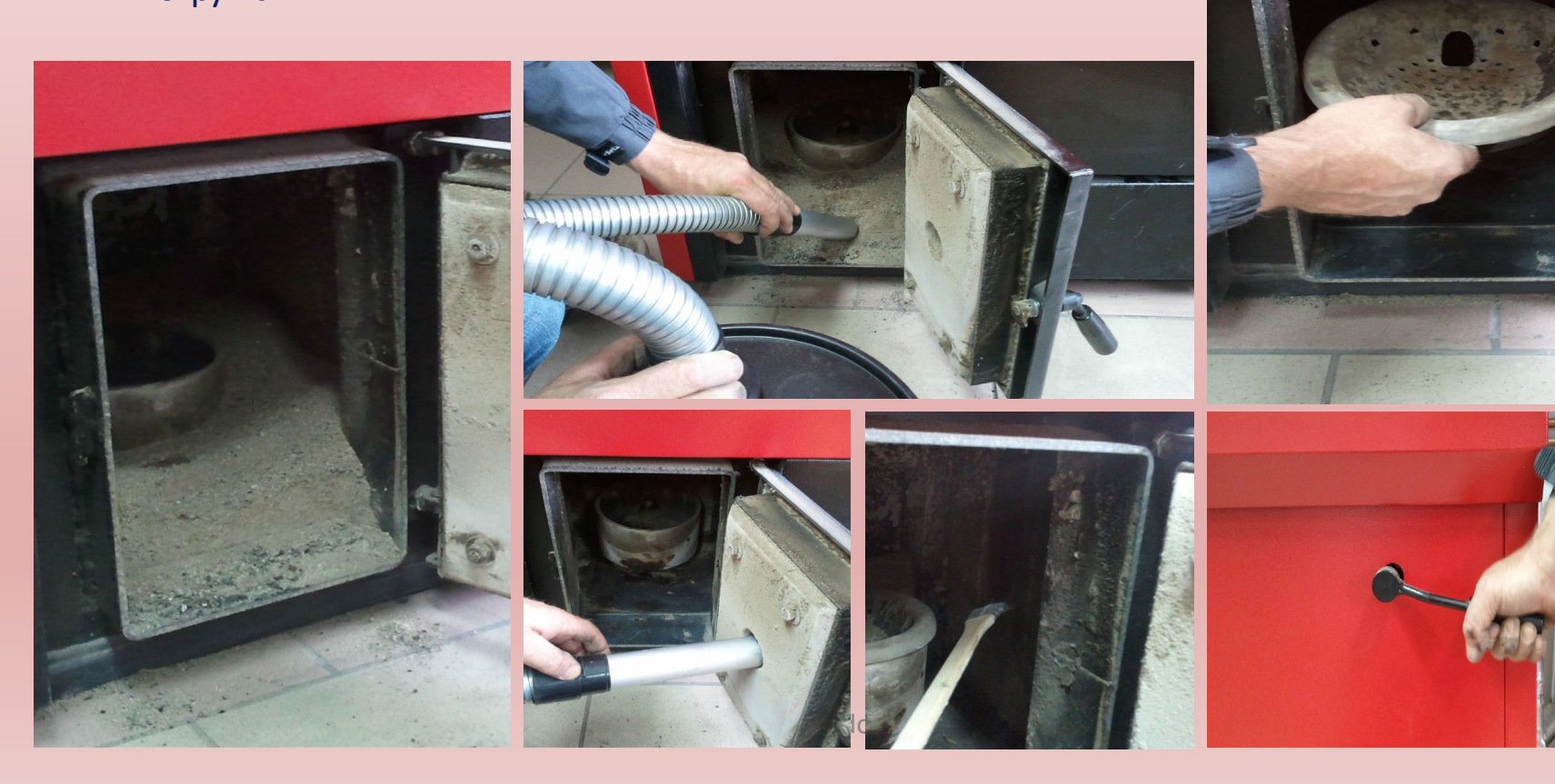

44

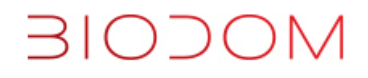

В правом отделении, соберите пылесососом зольную пыль, и очистите канал вентилятора дымососа на задней стенке. Не повредите лопатки вентилятора! Закройте дверцу и включите котёл.

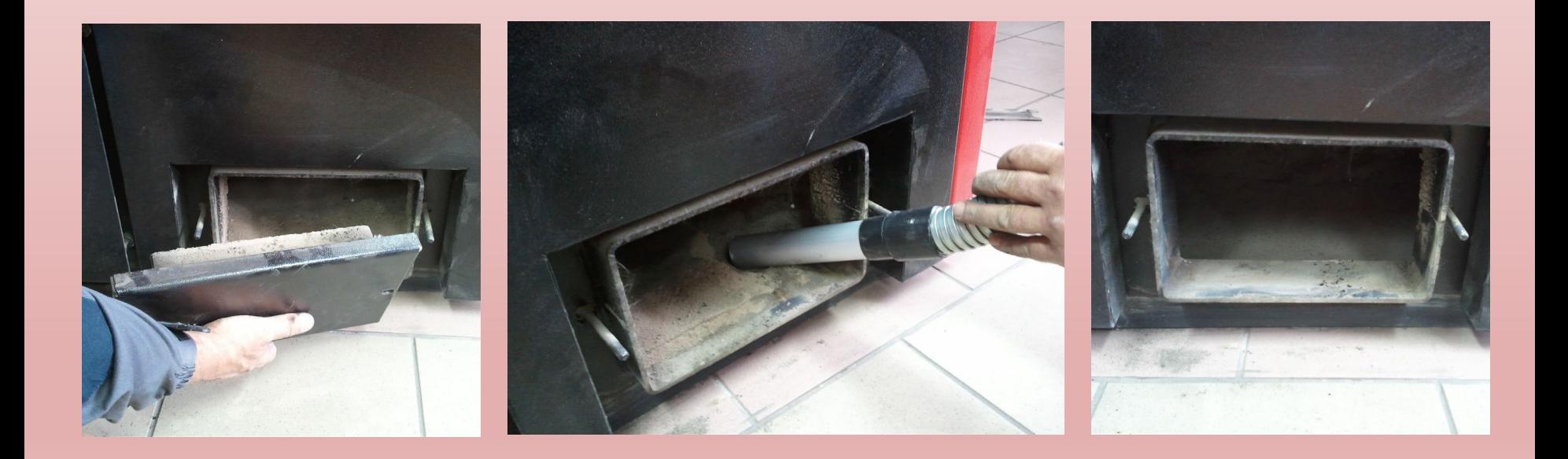

#### Еженедельная очистка камеры сгорания С15L **MOCOIE**

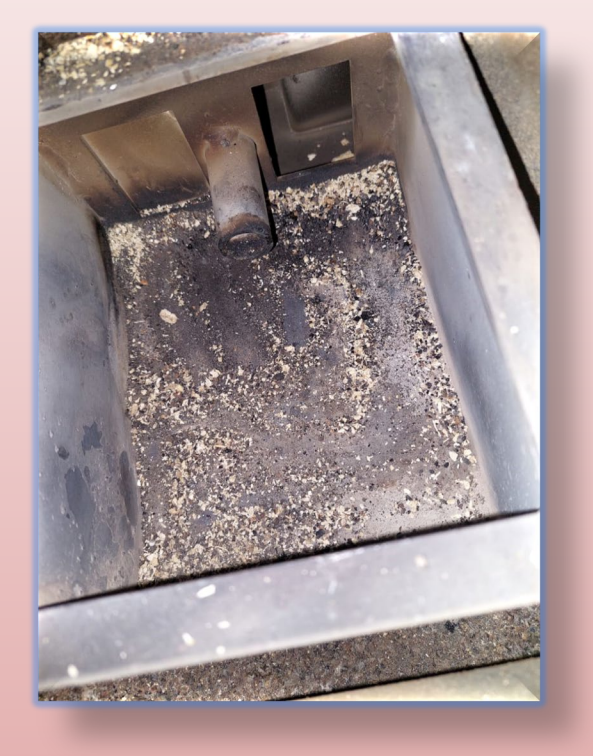

Снимите чашку горекли, очистите её, а так снимите чашку горекли, очистите ее, а так и не толкайте шомпол в это отверстие!<br>Же пространство под чашкой и вокруг и не толкайте шомпол в это отверстие!

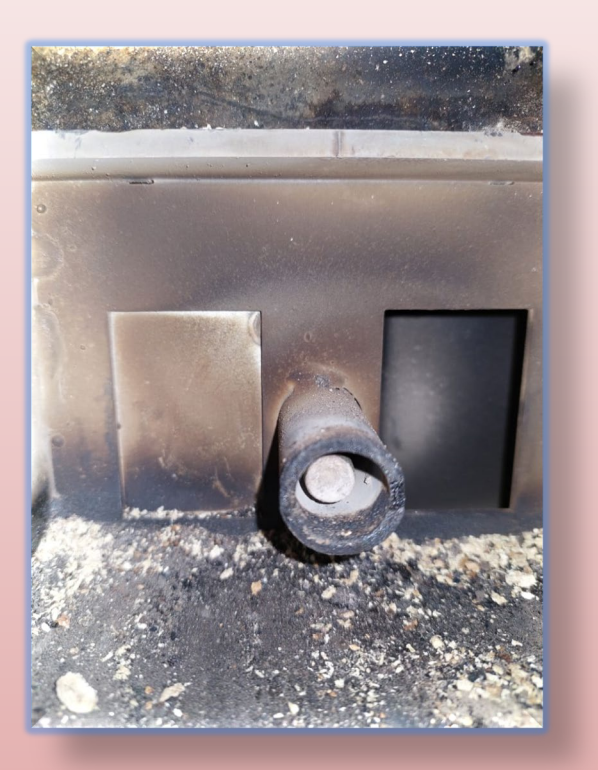

Там ТЭН!

#### Еженедельная очистка камеры сгорания С15L

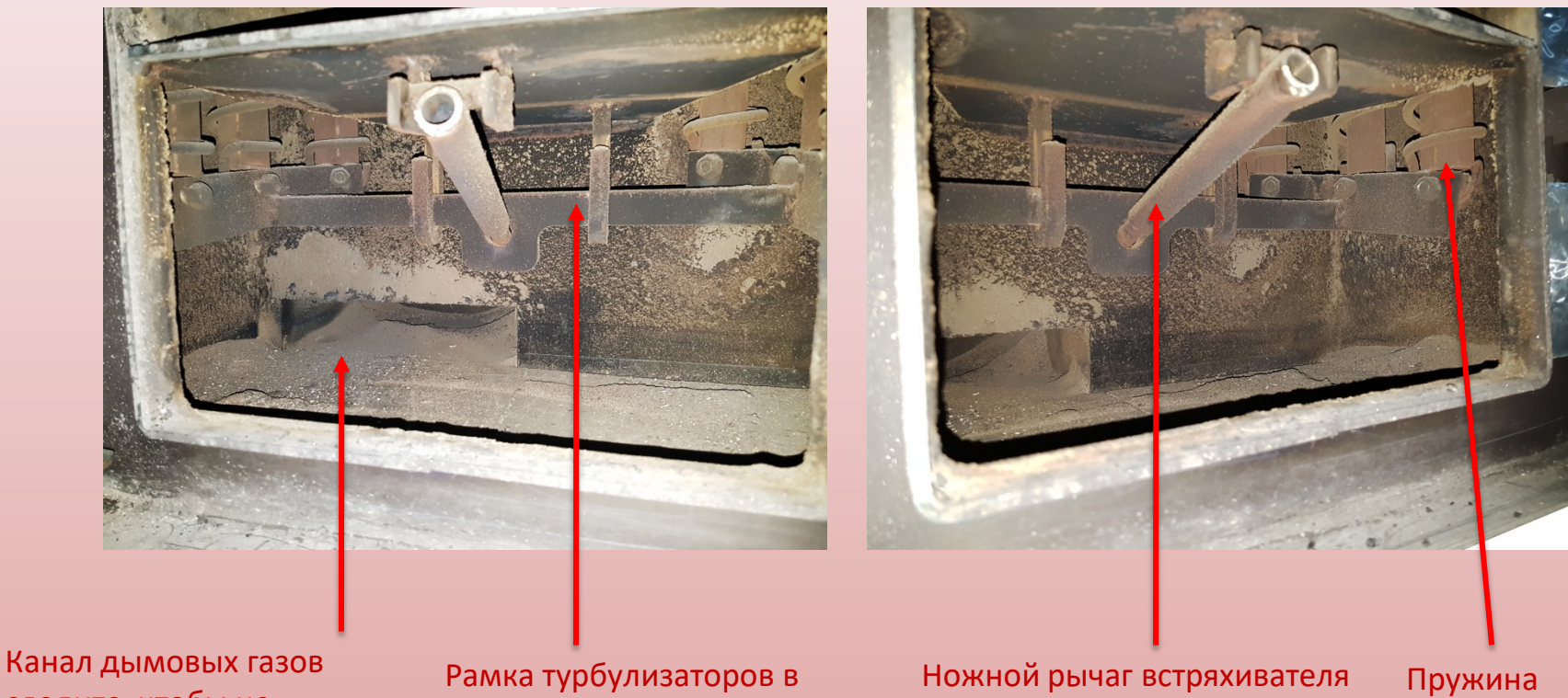

следите, чтобы не перекрывался золой! жаротрубных колодцах

рамки. (вставьте трубку и нажмите как на педаль)

турбулизатора

#### Сервис. Межсезонная очистка теплообменника.

Иногда по необходимости, несколько раз в сезон в зависимости от интенсивности использования котла.

Раз в год рекомендуется очистка теплообменника (представитель сервисной службы)

- 1. Откройте крышку теплообменника и очистите золу от боковых стенок и верхней горизонтальной поверхности и проверьте механизм турбулизаторов (затяните все винты) и проверьте, не прогорели ли они.
- 2. Очистите лопатки обоих вентиляторов, датчик вентури, дымоход.
- 3. Аккуратно снимите силиконовые трубки и проверьте их по необходимости очистите, переустановите позаботившись о правильном расположении (сделайте снимок и отметьте их).
- 4. При установке крышки проверьте правильность каждого отверстия.

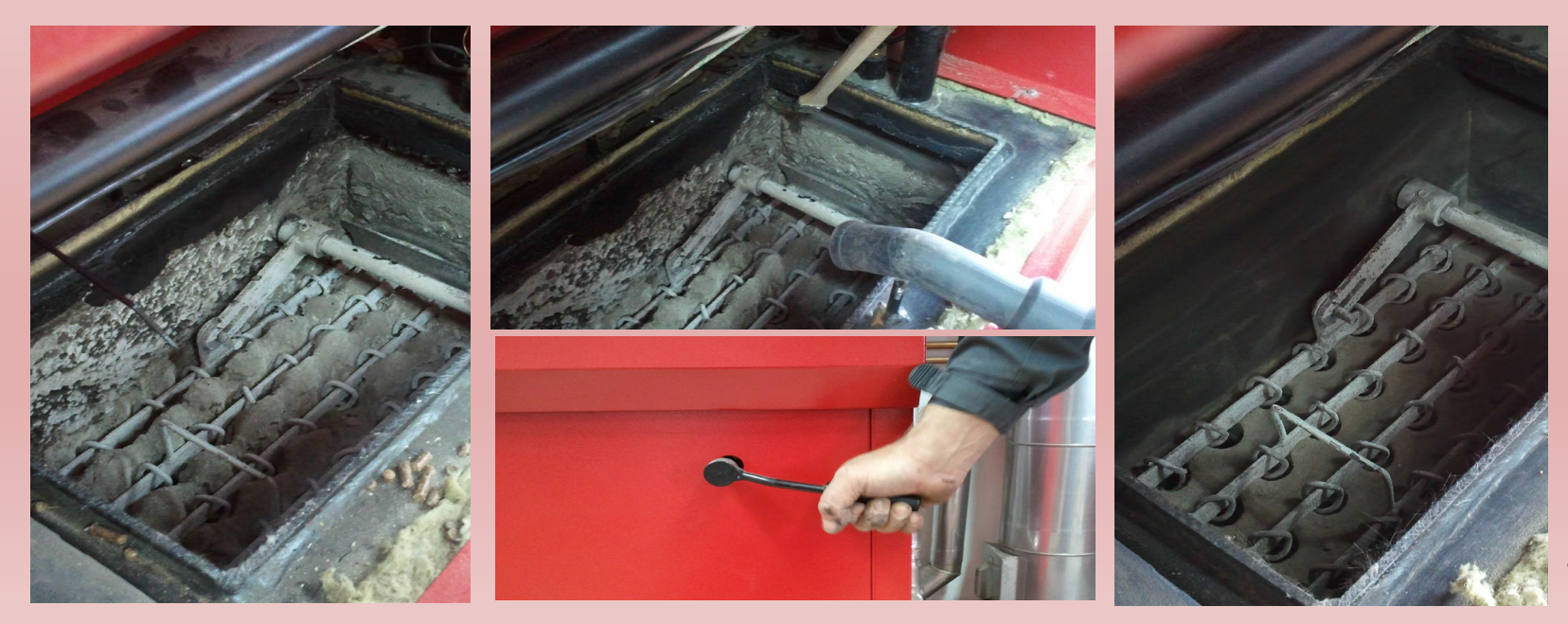

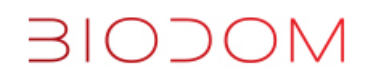

#### **ОЧИСТКА ТЕПЛООБМЕННИКА КОТЛА**

- Снять верхнюю обшивку и открыть крышку теплообменника <https://youtu.be/2TfYDJ6XdOU> видео как это сделать
- Проверить, почистить теплообменник пружины турбулизаторов
- Проверить уплотнительный шнур и воздухонепроницаемость

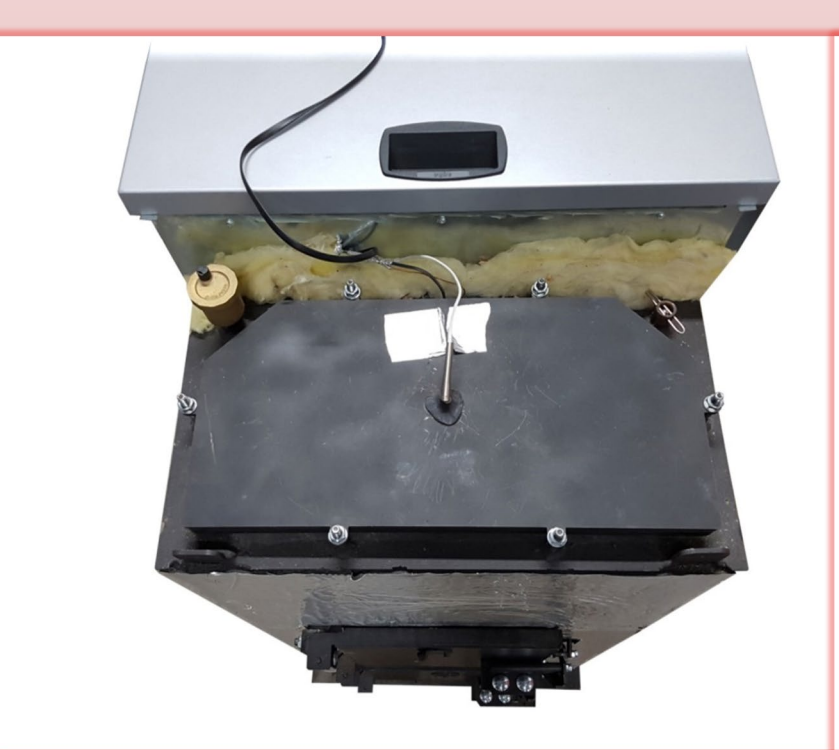

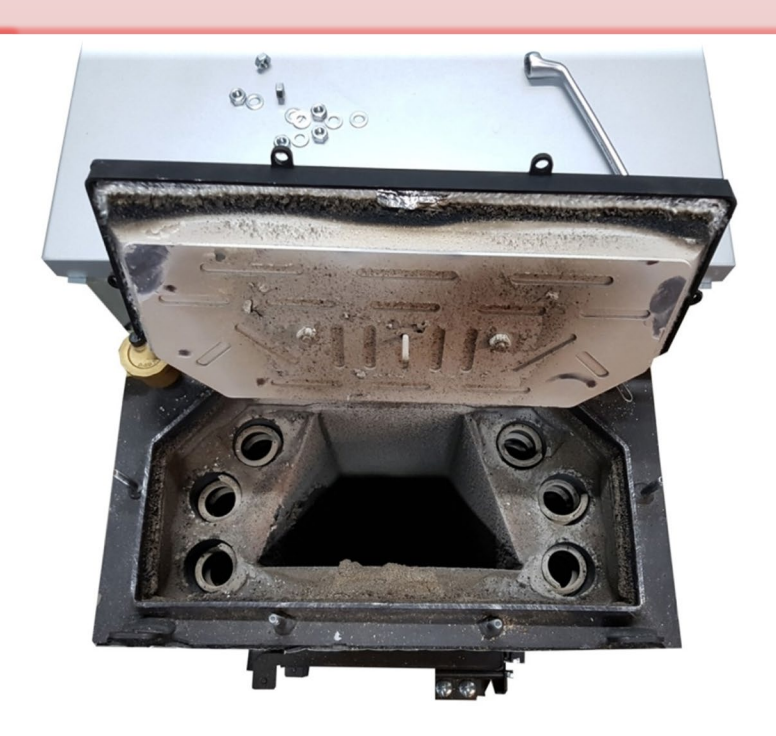

## ВІОДОМ СЕРВИС

www.biodom27.com

**BIODOM** 

#### Меню №2. Опрос датчиков.

Зажать на 2 сек кнопку Меню, до смены дисплея. Прокрутка +/-.

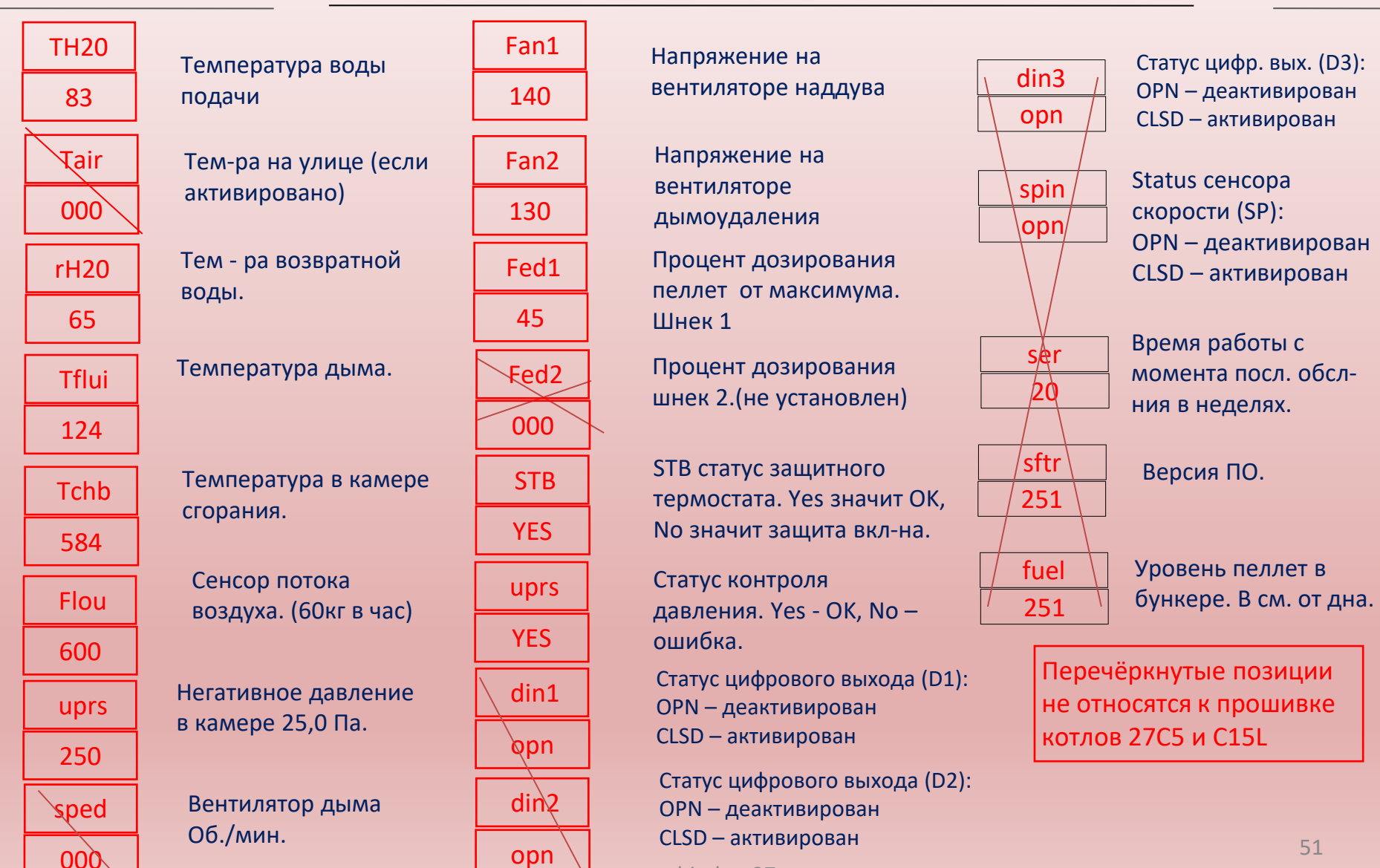

#### Таблица значений датчиков в Меню №2 при разных фазах цикла работы

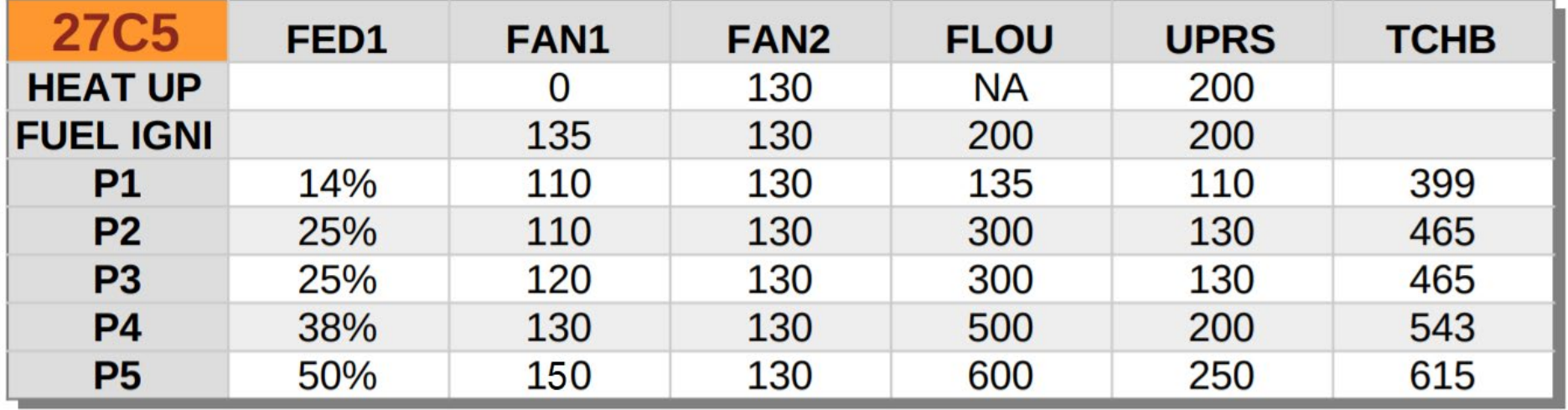

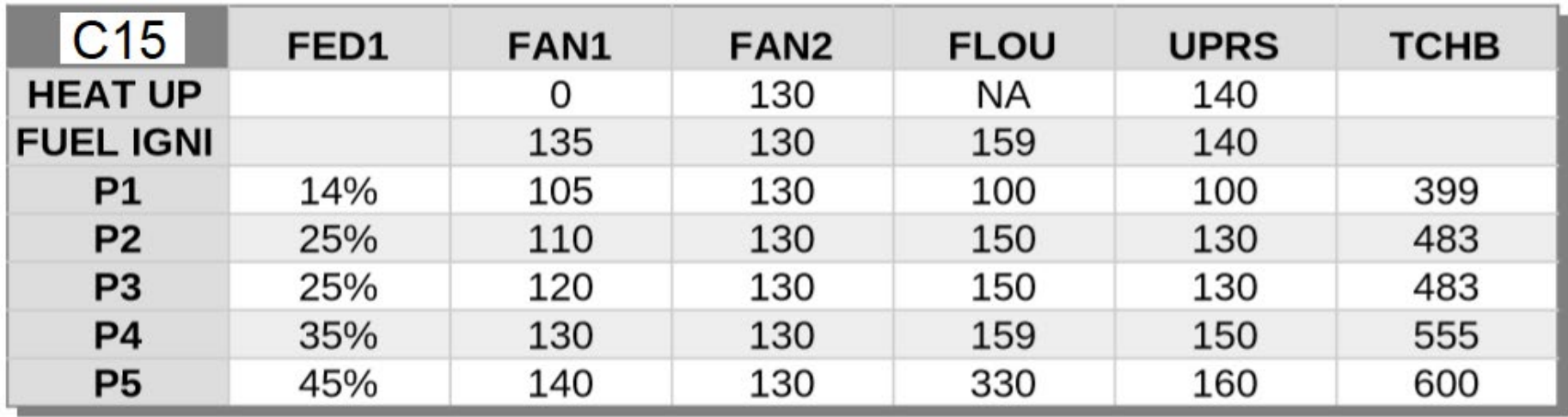

#### Сервисный режим. Только для сервис профи!

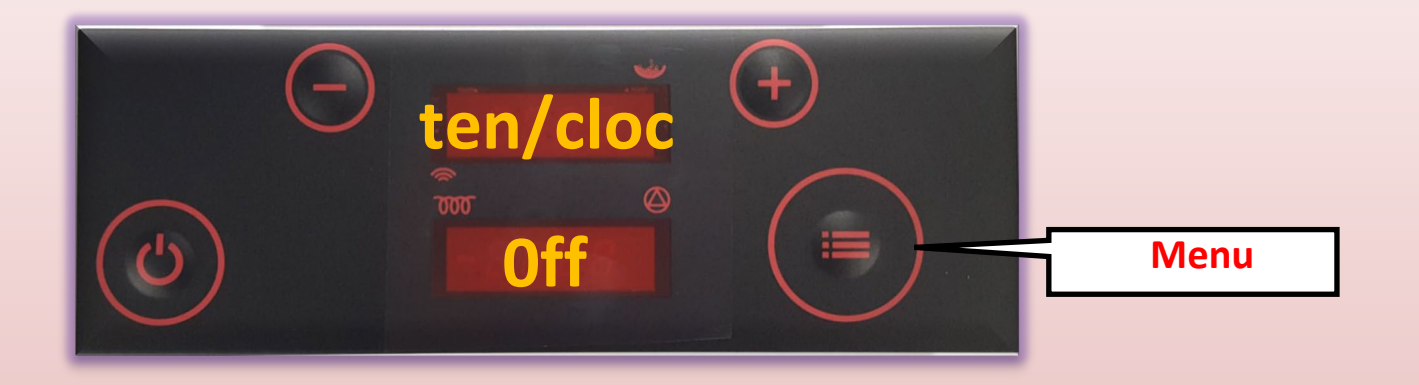

- Зажать и отпустить кнопку Menu до момента появления cloc на верхнем экране.
- Нажимая "+ или -" до тех пор пока не появится Code . Нажать кнопку Menu еще раз для активации
- Когда моргает нижний экран нажатием "+ или –" ввести сервисный код.
- Нажать Menu для подтверждения. Сервисный режим включен.

**BIODOM** 

- Коротко нажать кнопку ON / OFF для возврата на домашний экран
- ВНИМАНИЕ изменение любого параметра в сервисном режиме имеет необратимые последствия! (никто не сможет понять какой именно параметр вы случайно изменили!)

## **ВІОДОМ СТАТУСЫ**

# ТРЕВОГИ

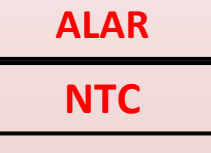

Нет сигнала температуры воды. Обратитесь в сервис.

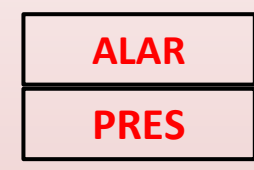

Активирована защита давления. Проверьте состояние и перезапустите котел, или обратитесь в сервис.

**ALAR TC1**

Нет сигнала сенсора дыма. Обратитесь в сервис.

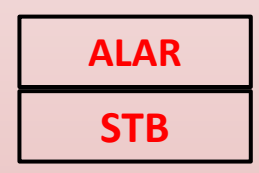

Включена термозащита. Проверьте состояние котла и вручную реактивируйте защиту и перезапустите котел или обратитесь в сервис.

**ALAR TCH**

Нет сигнала сенсора температуры в горелке. В сервис.

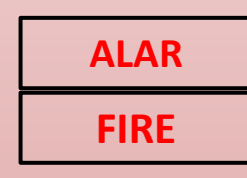

Неудачный розжиг. Проверьте котел, почистите горелку, пробуйте снова.

**ALAR AIR**

Нет сигнала от датчика притока воздуха или не работает как надо вентилятор. Обратитесь в сервис.

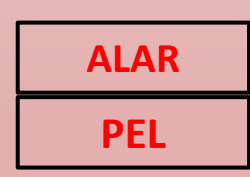

Нет пеллет в фазе горения.

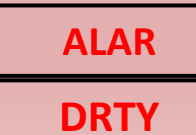

Почистите котел или теплообменник.

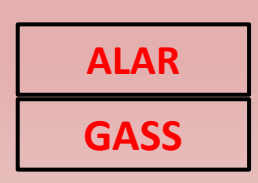

Температура дымовых газов слишком высокая.

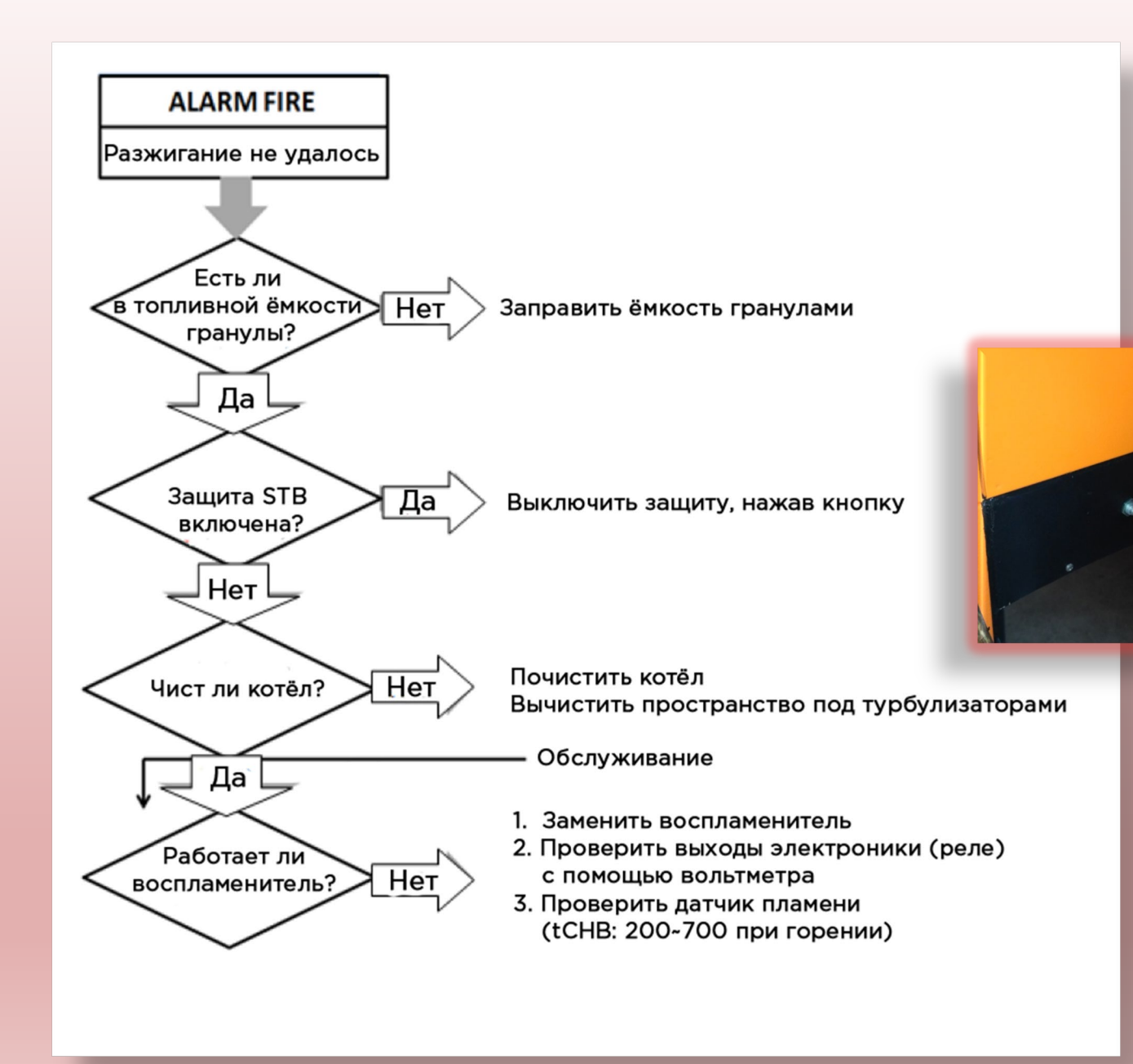

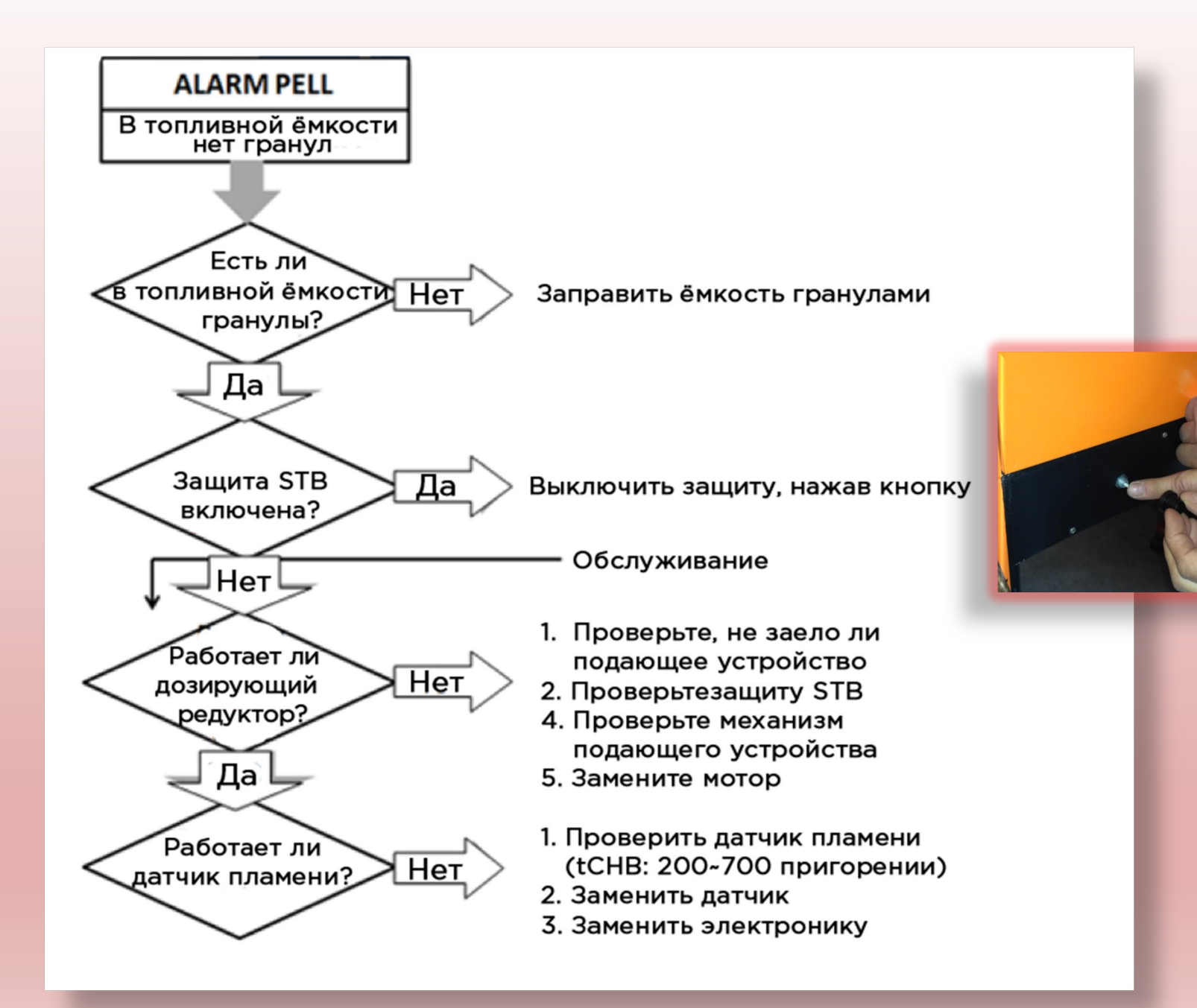

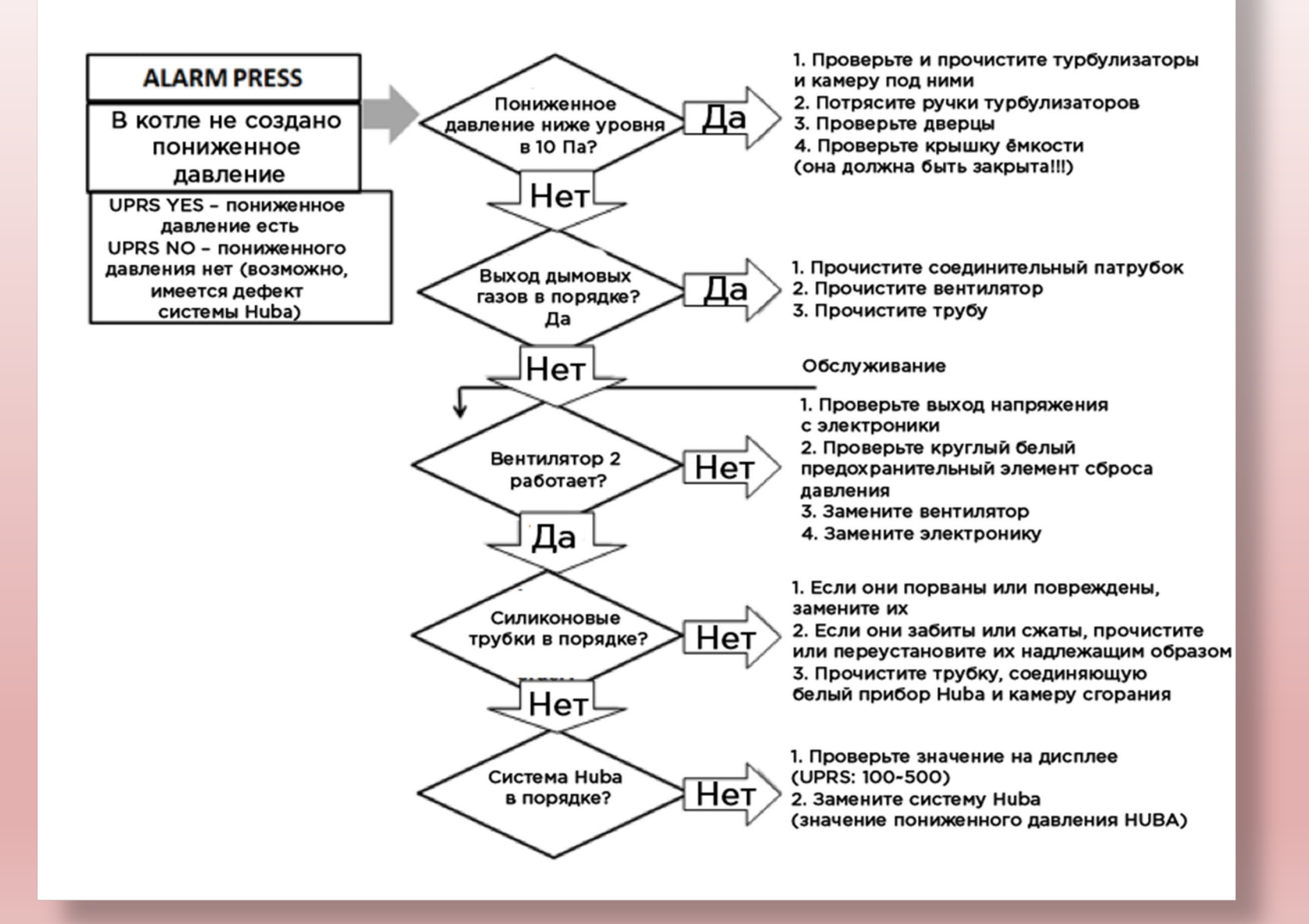

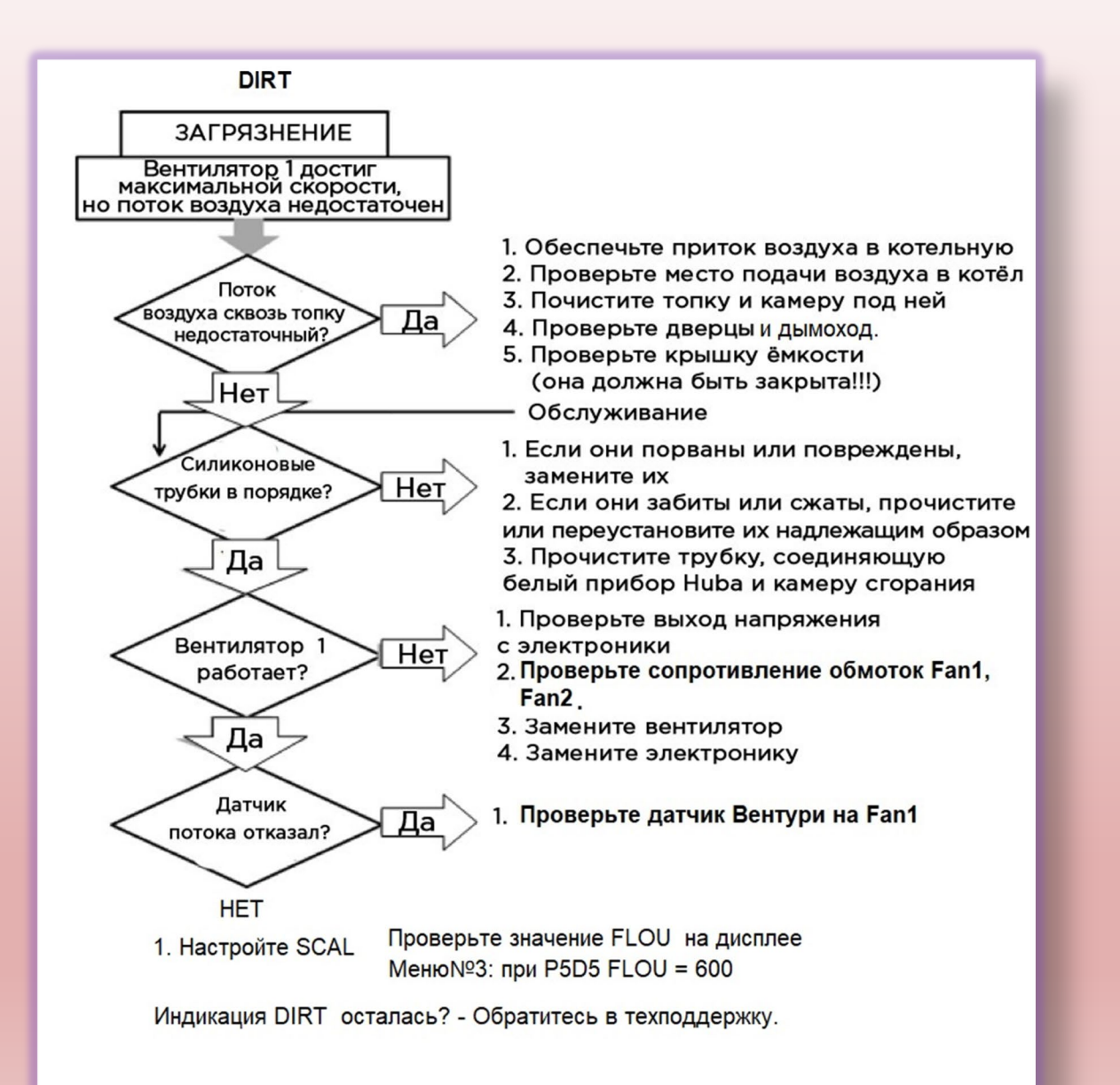

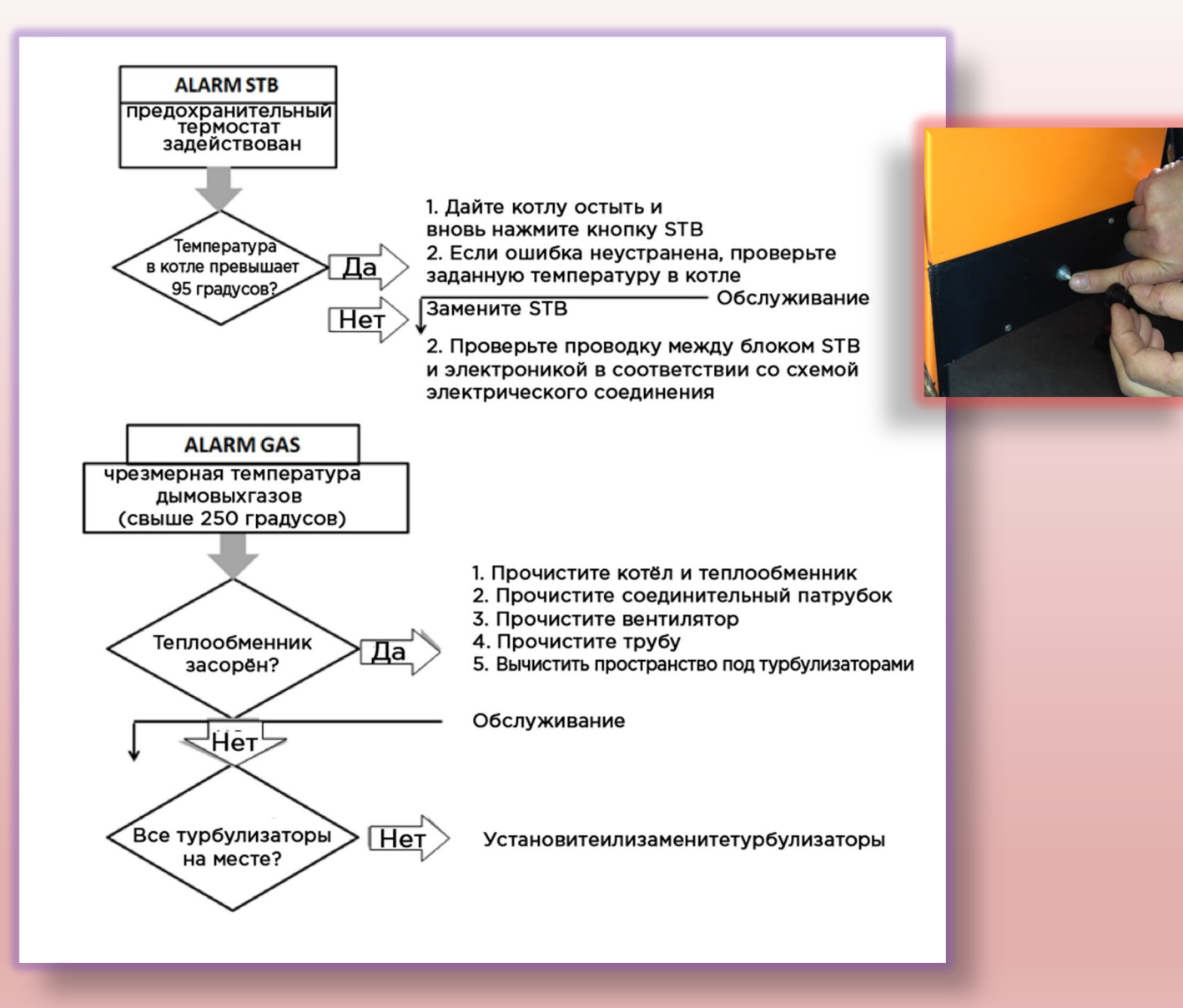

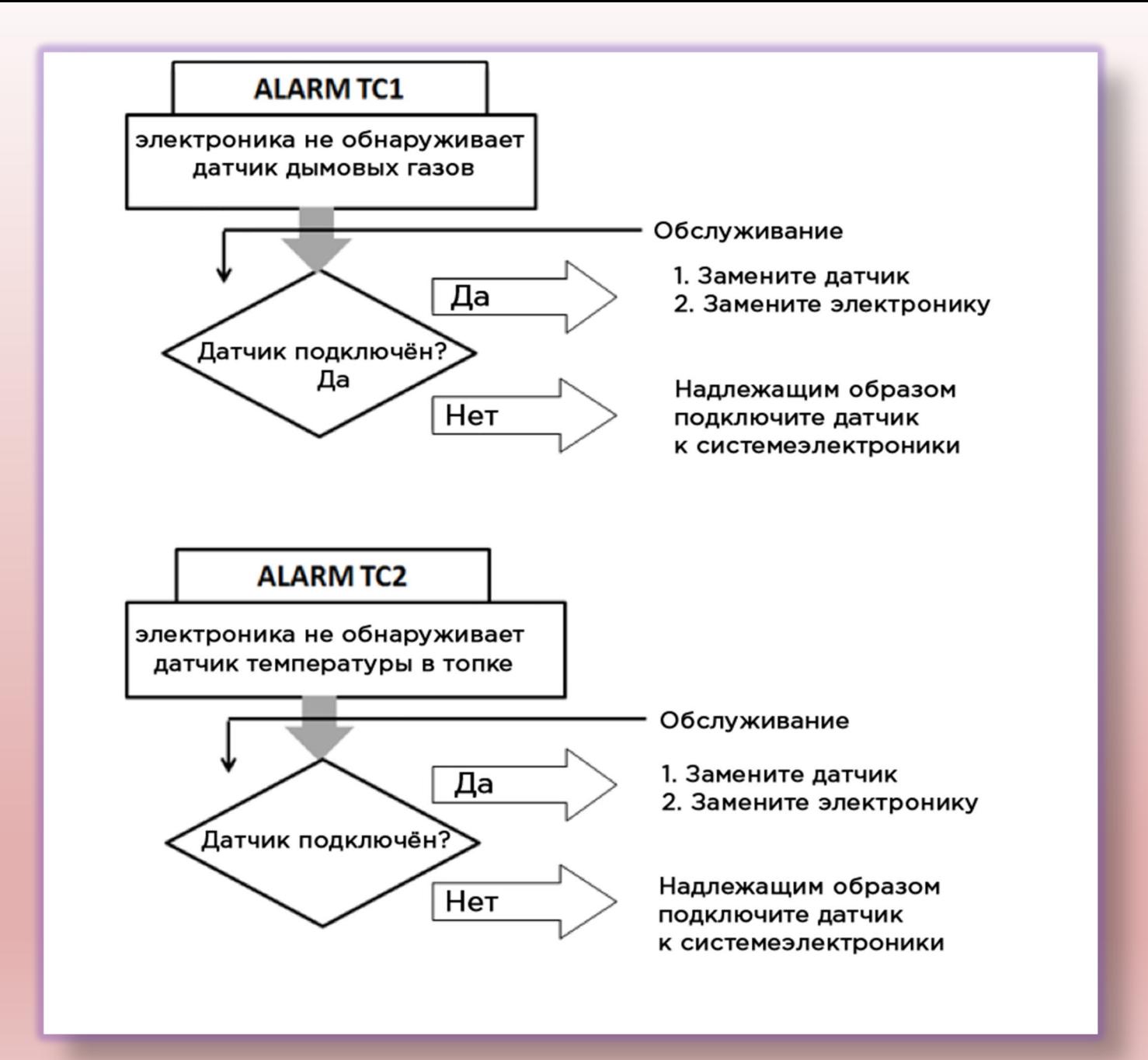

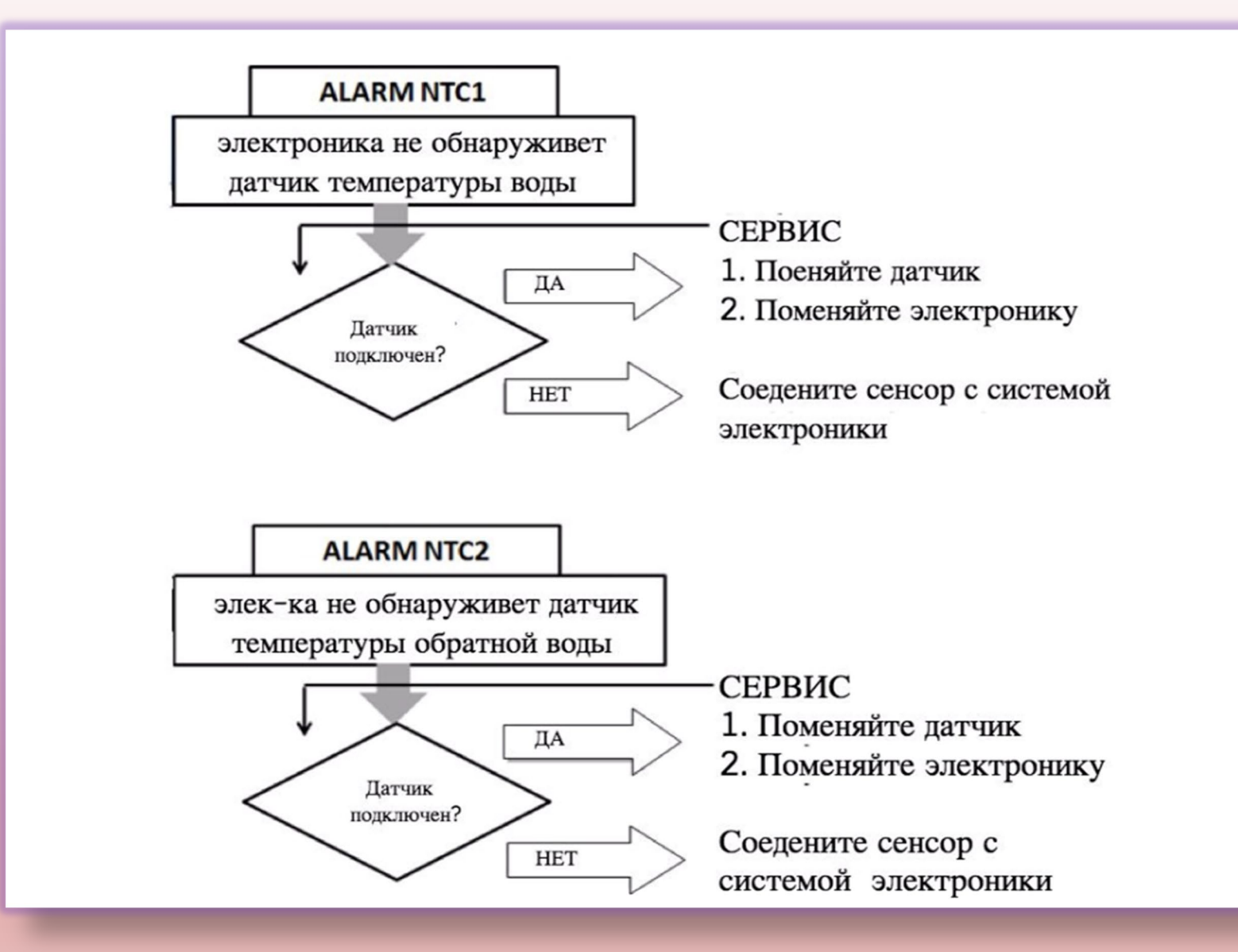

## ПЛАТА УПРАВЛЕНИЯ

#### **BIODOM** Схема подключения компонентнов BD27С5 и C15L

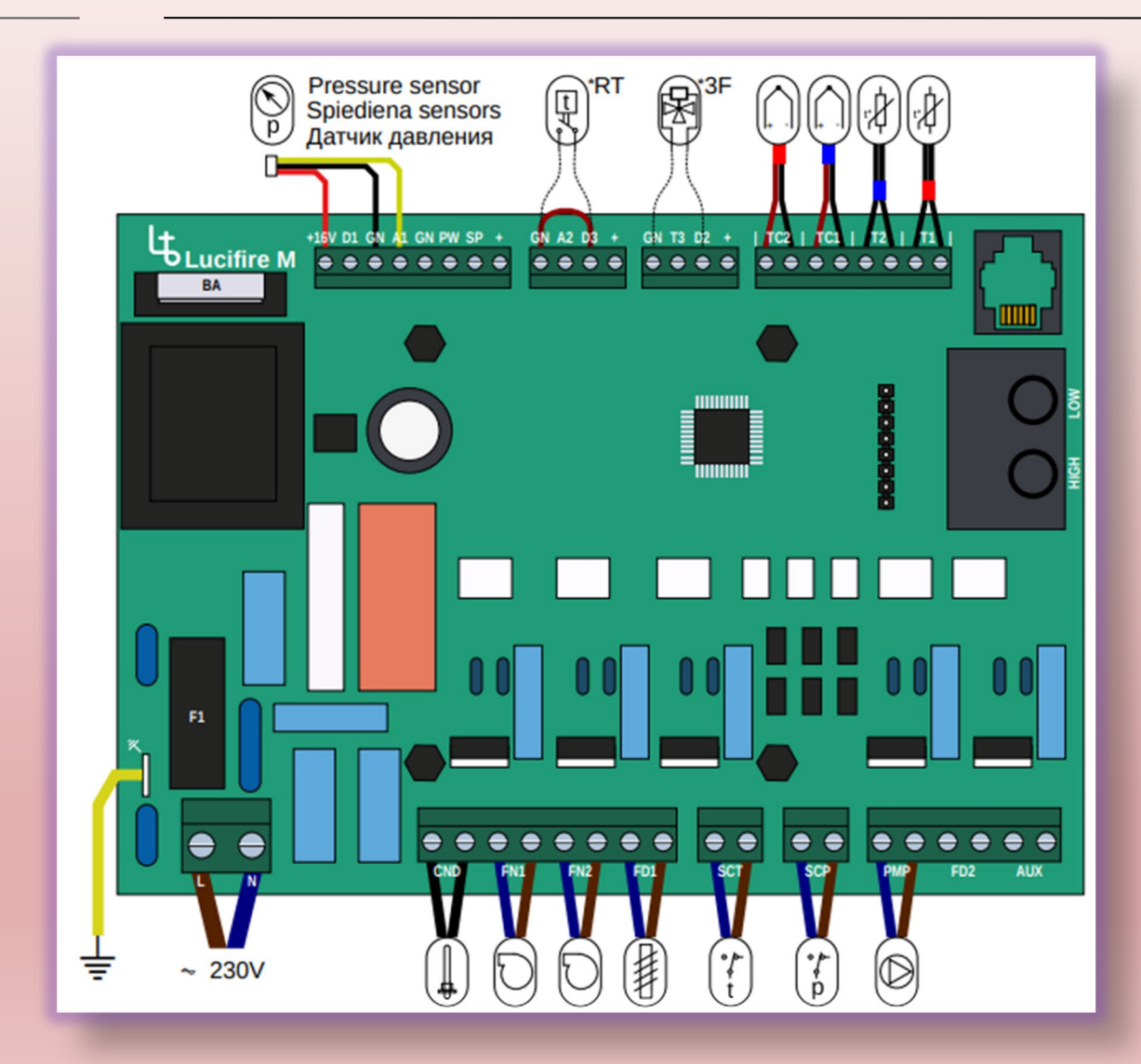

#### Расшифровка подключения электроники

- ТС1 датчик температуры дымовых газов
- ТС2 датчик пламени
- Т1 датчик температуры нагретой воды (подачи)
- Т2 датчик температур обратной воды
- CND запальная свеча (ТЭН розжига)
- FN1 (fan1) вентилятор подачи воздуха
- FN2 (fan2) вентилятор дымоудаления
- FD1 (fed1) привод мотор редуктора привода шнека
- SCT (STB) выключатель по температуре от перегрева
- SCP Выключатель по давлению (прессостат безопасности)
- РМР котловой насос встроенного узла подмеса
- BA аккумулятор CR2032
- F1 плавкий предохранитель 4А, 250М, 5х 20 мм
- LN 230V

+16v GN-A1 - разъёмы шины подключения «Huba control» датчик давления

GN-D3 - (RT) - разъём подключения сухого контакта с комнатного термостата

GN-D2 - (3F) - разъём подключения «сухого» контакта с трёхходового клапана или термостата бойлера ГВС

High/Low - электронный датчик воздушного потока PS1 DSP - диагностическая шина

FD2, AUX - не задействованы